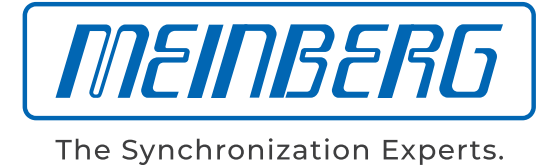

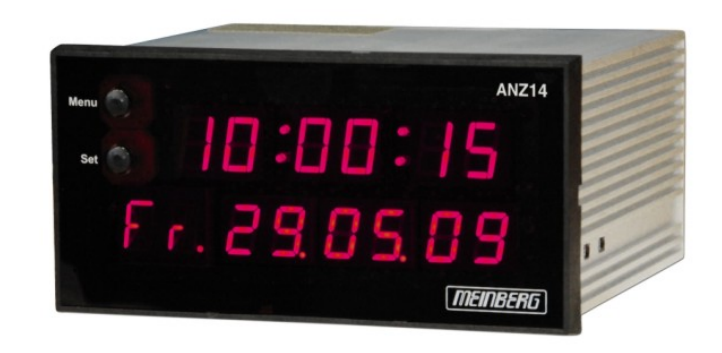

# HANDBUCH

## ANZ14/ANZ14DCF/ANZ14NET

Funkuhr-Anzeige mit DCF77 oder NTP Option

28. Oktober 2019

Meinberg Funkuhren GmbH & Co. KG

# Inhaltsverzeichnis

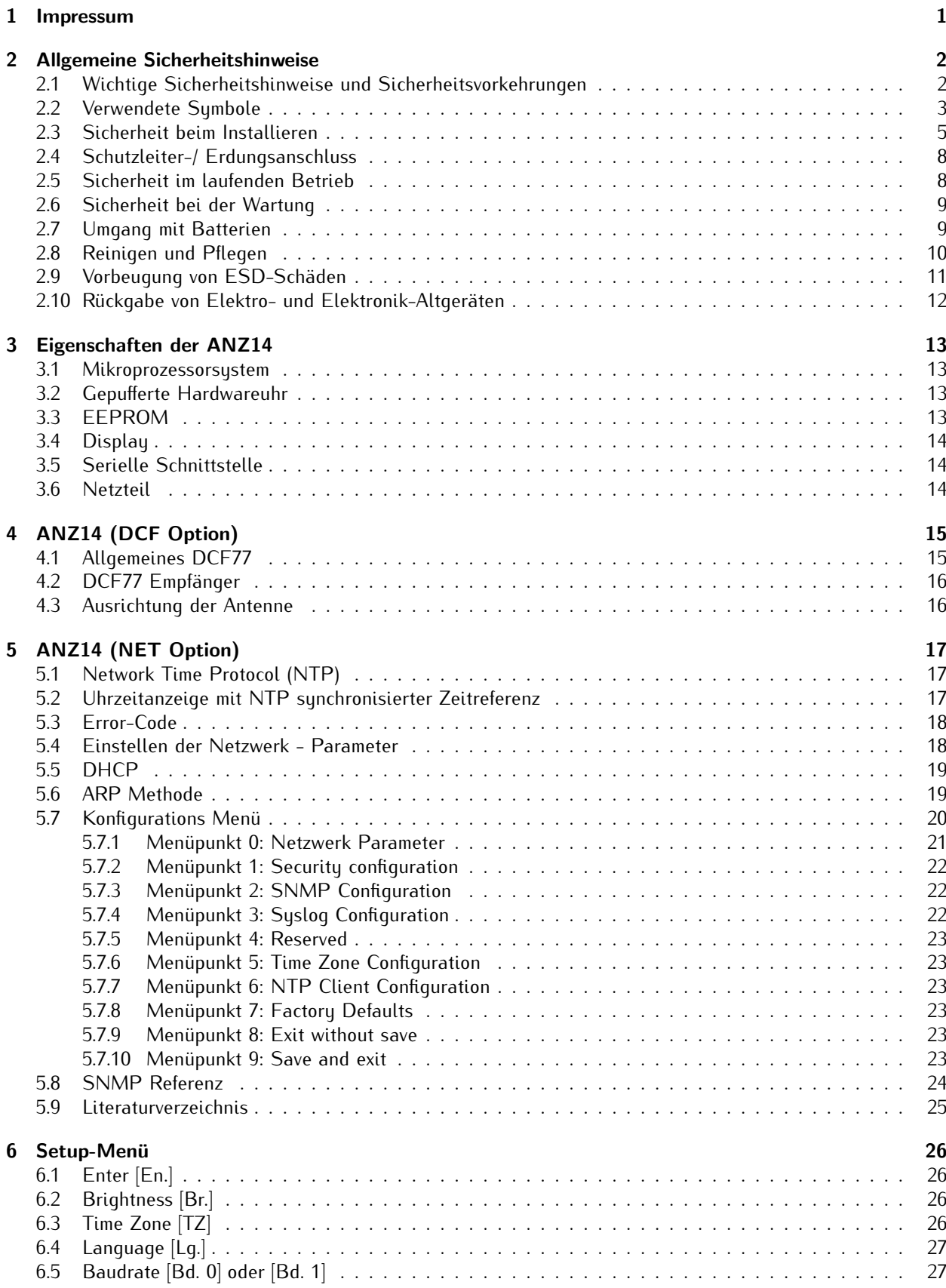

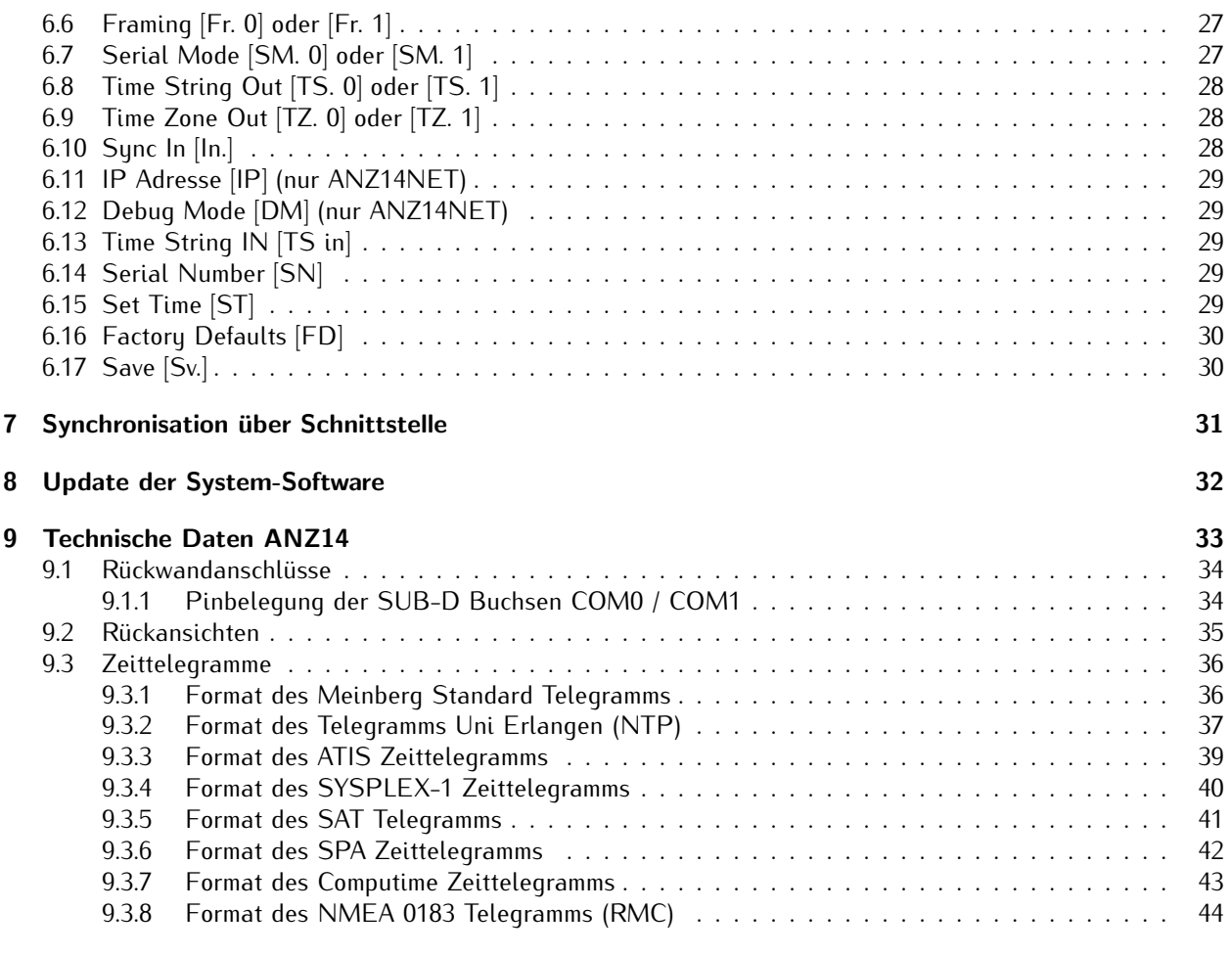

#### 10 Konformitätserklärung aus aus eine aus eine aus eine aus eine aus eine aus eine aus eine aus eine aus eine a

# <span id="page-4-0"></span>1 Impressum

**Meinberg Funkuhren GmbH & Co. KG** Lange Wand 9, 31812 Bad Pyrmont

Telefon: 0 52 81 / 93 09 - 0 Telefax: 0 52 81 / 93 09 - 230

Internet: https://www.meinberg.de Email: info@meinberg.de

Datum: 28.10.2019

# <span id="page-5-0"></span>2 Allgemeine Sicherheitshinweise

### <span id="page-5-1"></span>2.1 Wichtige Sicherheitshinweise und Sicherheitsvorkehrungen

Die folgenden Sicherheitshinweise müssen in allen Betriebs- und Installationsphasen des Gerätes beachtet werden. Die Nichtbeachtung dieser Sicherheitshinweise bzw. besonderer Warnungen oder Betriebsanweisungen in den Handbüchern zum Produkt, verstößt gegen die Sicherheitsstandards, Herstellervorschriften und Sachgemäße Benutzung des Gerätes. Meinberg Funkuhren übernimmt keine Verantwortung für Schäden, die durch Nichtbeachtung dieser Richtlinien entstehen.

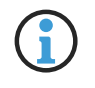

In Abhängigkeit von Ihrem Gerät oder den installierten Optionen können einige Informationen für Ihr Gerät ungültig sein.

# $C \in$

Das Gerät erfüllt die aktuellen Anforderungen der folgenden EU-Richtlinien: EMV-Richtlinie, Niederspannungsrichtlinie, RoHS-Richtlinie und, falls zutreffend, der RED-Richtlinie.

Wenn eine Vorgehensweise mit den folgenden Signalwötern gekennzeichnet ist, dürfen Sie erst fortfahren, wenn Sie alle Bedingungen verstanden haben und diese erfüllt sind. In der vorliegenden Dokumentation werden die Gefahren und Hinweise wie folgt eingestuft und dargestellt:

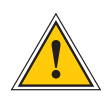

#### **GEFAHR!**

Das Signalwort bezeichnet eine Gefährdung mit einem hohen Risikograd . Dieser Hinweis macht auf einen Bedienungsablauf, eine Vorgehensweise oder Ähnliches aufmerksam, deren Nichtbefolgung bzw. Nichtausführung zu schweren Verletzungen, unter Umständen mit Todesfolge , führt.

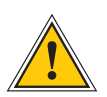

#### **WARNUNG!**

Das Signalwort bezeichnet eine Gefährdung mit einem mittleren Risikograd . Dieser Hinweis macht auf einen Bedienungsablauf, eine Vorgehensweise oder Ähnliches aufmerksam, deren Nichtbefolgung bzw. Nichtausführung zu schweren Verletzungen, unter Umständen mit Todesfolge , führen kann.

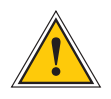

#### **VORSICHT!**

Das Signalwort bezeichnet eine Gefährdung mit einem niedrigen Risikograd . Dieser Hinweis macht auf einen Bedienungsablauf, eine Vorgehensweise oder Ähnliches aufmerksam, deren Nichtbefolgung bzw. Nichtausführung zu leichten Verletzungen führen kann.

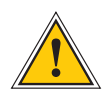

#### **ACHTUNG!**

Dieser Hinweis macht auf einen Bedienungsablauf, eine Vorgehensweise oder Ähnliches aufmerksam, deren Nichtbefolgung bzw. Nichtausführung möglicherweise einen Schaden am Produkt oder den Verlust wichtiger Daten verursachen kann.

# <span id="page-6-0"></span>2.2 Verwendete Symbole

In diesem Handbuch werden folgende Symbole und Piktogramme verwendet. Zur Verdeutlichung der Gefahrenquelle werden Piktogramme verwendet, die in allen Gefahrenstufen auftreten können.

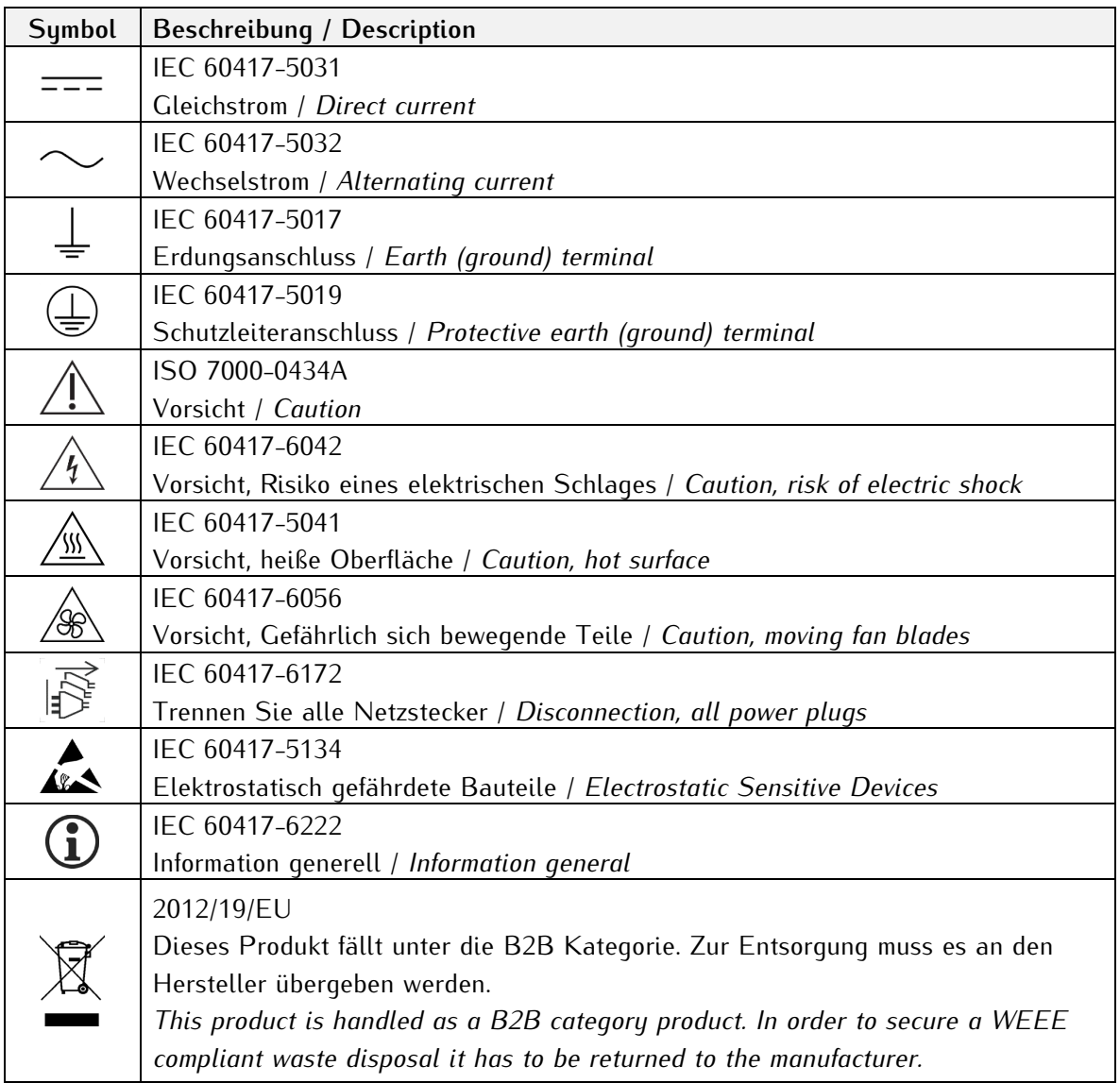

Die Handbücher zum Produkt sind im Produktumfang des Gerätes auf einem USB-Stick enthalten. Die Handbücher können auch über das Internet bezogen werden. Geben Sie im Internet unter https://www.meinberg.de im Suchfeld oben die entsprechende Gerätebezeichnung ein.

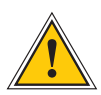

Dieses Handbuch enthält wichtige Sicherheitshinweise für die Installation und den Betrieb des Gerätes. Lesen Sie dieses Handbuch erst vollständig durch bevor Sie das Gerät in Betrieb nehmen.

Das Gerät darf nur für den in dieser Anleitung beschriebenen Zweck verwendet werden. Insbesondere müssen die gegebenen Grenzwerte des Gerätes beachtet werden. Die Sicherheit der Anlage in die das Gerät integriert wird liegt in der Verantwortung des Errichters!

Nichtbeachtung dieser Anleitung kann zu einer Minderung der Sicherheit dieses Gerätes führen!

Bitte bewahren Sie dieses Handbuch sorgfältig auf.

Dieses Handbuch richtet sich ausschließlich an Elektrofachkräfte oder von einer Elektrofachkraft unterwiesene Personen die mit den jeweils gültigen nationalen Normen und Sicherheitsregeln vertraut sind. Einbau, Inbetriebnahme und Bedienung dieses Gerätes dürfen nur von qualifiziertem Fachpersonal durchgeführt werden.

### <span id="page-8-0"></span>2.3 Sicherheit beim Installieren

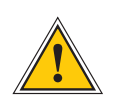

#### **WARNUNG!**

#### Inbetriebnahme vorbereiten

Dieses Einbaugerät wurde entsprechend den Anforderungen des Standards IEC 60950-1 "Einrichtungen der Informationstechnik – Sicherheit" entwickelt und geprüft.

Bei Verwendung des Einbaugerätes in einem Endgerät (z.B. Gehäuseschrank) sind zusätzliche Anforderungen gem. Standard IEC 60950-1 zu beachten und einzuhalten. Insbesondere sind die allgemeinen Anforderungen und die Sicherheit von elektrischen Einrichtungen (z.B. IEC, VDE, DIN, ANSI) sowie die jeweils gültigen nationalen Normen einzuhalten.

Das Gerät wurde für den Einsatz im Industriebereich sowie im Wohnbereich entwickelt und darf auch nur in solchen Umgebungen betrieben werden. Für Umgebungen mit höherem Verschmutzungsgrad sind zusätzliche Maßnahmen wie z.B. Einbau in einem klimatisierten Schaltschrank erforderlich.

#### Transportieren, Auspacken und Aufstellen

Wenn das Gerät aus einer kalten Umgebung in den Betriebsraum gebracht wird, kann Betauung auftreten, warten Sie, bis das Gerät temperaturangeglichen und absolut trocken ist, bevor Sie es in Betrieb nehmen.

Beachten Sie beim Auspacken, Aufstellen und vor Betrieb des Geräts unbedingt die Information zur Hardware-Installation und zu den technischen Daten des Geräts. Dazu gehören z. B. Abmessungen, elektrische Kennwerte, notwendige Umgebungs- und Klimabedingungen usw.

Der Brandschutz muss im eingebauten Zustand sichergestellt sein.

Zur Montage darf das Gehäuse nicht beschädigt werden. Es dürfen keine Löcher in das Gehäuse gebohrt werden.

Aus Sicherheitsgründen sollte das Gerät mit der höchsten Masse in der niedrigsten Position des Racks eingebaut werden. Weitere Geräte sind von unten nach oben zu platzieren.

Das Gerät muss vor mechanischen Beanspruchungen wie Vibrationen oder Schlag geschützt angebracht werden.

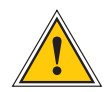

#### Anschließen der Datenkabel

Während eines Gewitters dürfen Datenübertragungsleitungen weder angeschlossen noch gelöst werden (Gefahr durch Blitzschlag).

Beim Verkabeln der Geräte müssen die Kabel in der Reihenfolge der Anordnung angeschlossen bzw. gelöst werden, die in der zum Gerät gehörenden Benutzer-dokumentation beschrieben ist. Fassen Sie alle Leitungen beim Anschließen und Abziehen immer am Stecker an. Ziehen Sie niemals am Kabel selbst. Durch das Ziehen am Kabel können sich die Kabel vom Stecker lösen.

Verlegen Sie die Leitungen so, dass sie keine Gefahrenquelle (Stolpergefahr) bilden und nicht beschädigt, z. B. geknickt werden.

#### Anschließen der Stromversorgung

Dieses Gerät wird an einer gefährlichen Spannung betrieben. Nichtbeachtung der Sicherheitshinweise dieses Handbuchs, kann zu ernsthaften Personen- und Sachschäden führen.

Vor dem Anschluss an die Spannungsversorgung muss ein Erdungskabel an den Erdungsanschluss des Gerätes angeschlossen werden.

Überprüfen Sie vor dem Betrieb, ob alle Kabel und Leitungen einwandfrei und unbeschädigt sind. Achten Sie insbesondere darauf, dass die Kabel keine Knickstellen aufweisen, um Ecken herum nicht zu kurz gelegt worden sind und keine Gegenstände auf den Kabeln stehen. Achten Sie weiterhin darauf, dass alle Steckverbindungen fest sitzen. Fehlerhafte Schirmung oder Verkabelung gefährdet Ihre Gesundheit (elektrischer Schlag) und kann andere Geräte zerstören.

Stellen Sie sicher, dass alle erforderlichen Sicherheitsvorkehrungen getroffen wurden. Stellen Sie alle Verbindungen zu einer Einheit her, ehe Sie den Strom einschalten. Beachten Sie die am Gerät angebrachten Sicherheitshinweise (siehe Sicherheits-symbole).

Das Metallgehäuse des Gerätes ist geerdet. Es muss sichergestellt werden, dass bei der Montage im Schaltschrank keine Luft- und Kriechstrecken zu benachbarten Spannung führenden Teilen unterschritten werden oder Kurzschlüsse verursacht werden.

Im Stör- oder Service-Fall (z. B. bei beschädigten Gehäuse oder Netzkabel oder beim Eindringen von Flüssigkeiten oder Fremdkörpern) kann damit der Stromfluss unterbrochen werden. Fragen zur Hausinstallation klären Sie bitte mit Ihrer Hausverwaltung.

Die Stromversorgung sollte mit einer kurzen, induktivitätsarmen Leitung angeschlossen werden.

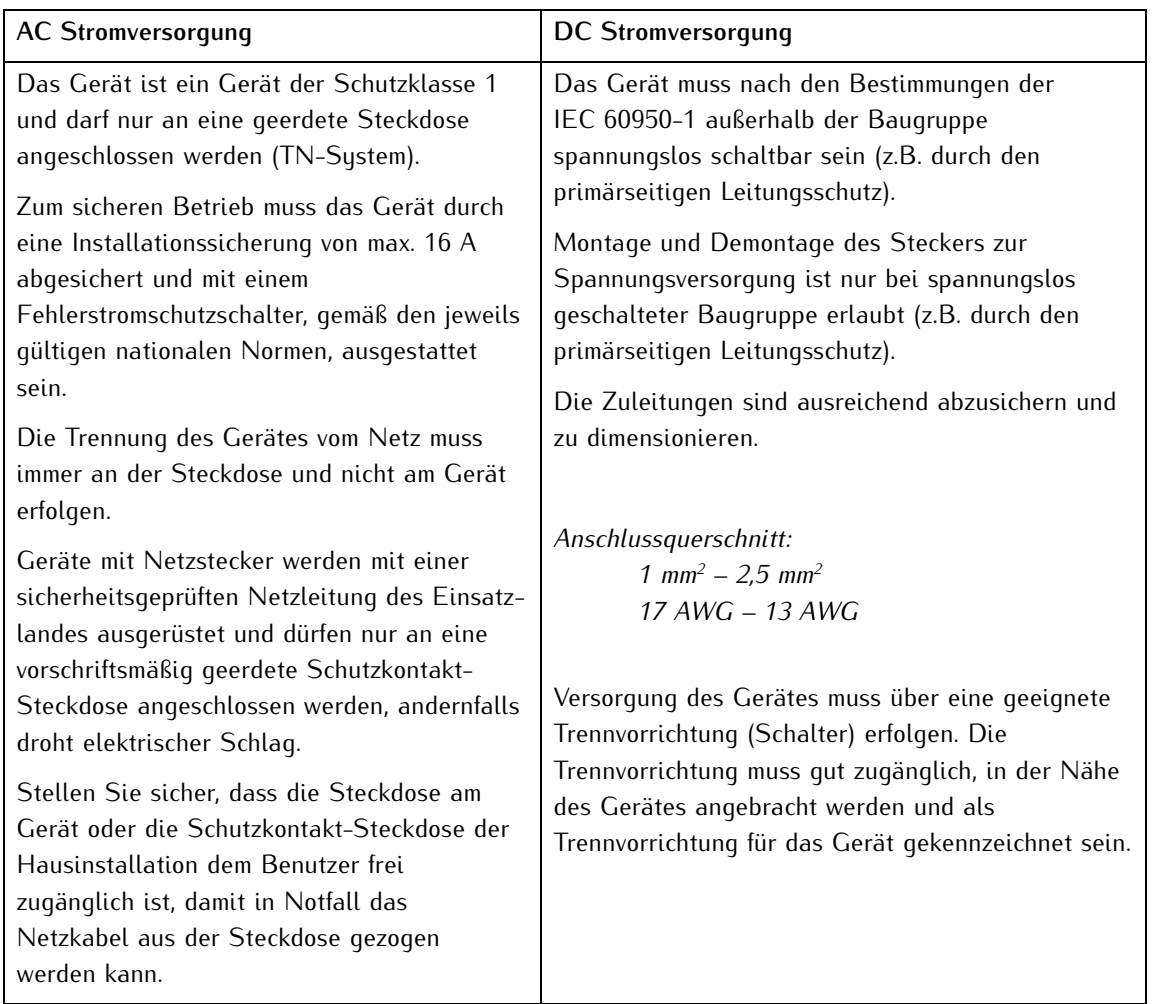

# <span id="page-11-0"></span>2.4 Schutzleiter-/ Erdungsanschluss

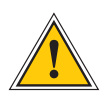

**ACHTUNG!**

Um einen sicheren Betrieb zu gewährleisten und um die Anforderungen der IEC 62368-1 zu erfüllen, muss das Gerät über die Schutzleiteranschlussklemme korrekt mit dem Schutzerdungsleiter verbunden werden.

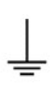

Ist ein externer Erdungsanschluss am Gehäuse vorgesehen, muss dieser mit der Potentialausgleichsschiene (Erdungsschiene) verbunden werden. Die Montageteile sind nicht im Lieferumfang enthalten.

**Hinweis:** Bitte verwenden Sie ein Erdungskabel  $\geq 1.5$  mm<sup>2</sup> Achten Sie immer auf eine korrekte Crimpverbindung!

## <span id="page-11-1"></span>2.5 Sicherheit im laufenden Betrieb

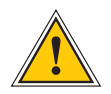

#### **WARNUNG!**

#### Vermeidung von Kurzschlüssen

Achten Sie darauf, dass keine Gegenstände oder Flüssigkeiten in das Innere des Geräts gelangen. Elektrischer Schlag oder Kurzschluss könnte die Folge sein.

#### Lüftungsschlitze

Achten Sie darauf, dass die Lüftungsschlitze nicht zugestellt werden bzw. verstauben, da sonst Überhitzungsgefahr während des Betriebes besteht. Störungen im Betrieb können die Folge sein.

#### Bestimmungsgemäßer Betrieb

Der Bestimmungsgemäße Betrieb und die Einhaltung der EMV-Grenzwerte (Elektromagnetische Verträglichkeit) sind nur bei ordnungsgemäß montiertem Gehäusedeckel gewährleistet (Kühlung, Brandschutz, Abschirmung gegenüber elektrischen, magnetischen und elektromagnetischen Feldern).

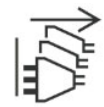

#### Ausschalten im Stör-/Service-Fall

Durch Ausschalten allein werden Geräte nicht von der Stromversorgung getrennt. Im Stör- oder Servicefall müssen die Geräte jedoch sofort von allen Stromversorgungen getrennt werden.

#### **Gehen Sie dabei folgendermaßen vor:**

- Schalten Sie das Gerät aus
- Ziehen Sie alle Stromversorgungsstecker
- Verständigen Sie den Service
- Geräte, die über eine oder mehrere Unterbrechungsfreie Stromversorgungen (USVen) angeschlossen sind, bleiben auch dann in Betrieb, wenn der Netzstecker der USV/USVen gezogen ist. Deshalb müssen Sie die USVen nach Vorgabe der zugehörigen Benutzerdokumentation außer Betrieb setzen.

### <span id="page-12-0"></span>2.6 Sicherheit bei der Wartung

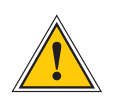

#### **WARNUNG!**

Verwenden Sie bei Erweiterungen des Gerätes ausschließlich Geräteteile, die für das System freigegeben sind. Nichtbeachtung kann zur Verletzung der EMV bzw. Sicherheitsstandards führen und Funktionsstörungen des Geräts hervorrufen.

Bei Erweitern bzw. Entfernen von Geräteteilen die für das System freigegeben sind, kann es aufgrund der Auszugskräfte (ca. 60 N), zu einem Verletzungsrisiko im Bereich der Hände kommen. Der Service informiert Sie darüber, welche Geräteteile installiert werden dürfen.

Das Gerät darf nicht geöffnet werden, Reparaturen am Gerät dürfen nur durch den Hersteller oder durch autorisiertes Personal durchgeführt werden. Durch unsachgemäße Reparaturen können erhebliche Gefahren für den Benutzer entstehen (elektrischer Schlag, Brandgefahr).

Durch unerlaubtes Öffnen des Gerätes oder einzelner Geräteteile können ebenfalls erhebliche Gefahren für den Benutzer entstehen und hat den Garantieverlust sowie den Haftungsausschluss zur Folge.

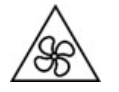

- Gefahr durch bewegliche Teile Halten Sie sich von beweglichen Teilen fern.
- 
- Geräteteile können während des Betriebs sehr warm werden. Berühren Sie nicht diese Oberflächen! Schalten Sie, wenn erforderlich, vor dem Ein- oder Ausbau von Geräteteilen das Gerät aus und lassen Sie es abkühlen.

### <span id="page-12-1"></span>2.7 Umgang mit Batterien

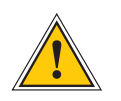

#### **VORSICHT!**

Die Lithiumbatterie auf den Empfängermodulen hat eine Lebensdauer von mindestens 10 Jahren. Sollte ein Austausch erforderlich werden, sind folgende Hinweise zu beachten: Das Gerät ist mit einer Lithium-Batterie ausgestattet. Die Batterie darf nicht kurzgeschlossen oder wiederaufgeladen werden. Ein Austausch der Lithium-Batterie darf nur vom Hersteller oder autorisiertem Fachpersonal vorgenommen werden.

Explosionsgefahr bei unsachgemäßem Austausch der Batterie. Ersatz nur durch denselben oder einen vom Hersteller empfohlenen gleichwertigen Typ.

Bei der Entsorgung gebrauchter Batterien sind die örtlichen Bestimmungen über die Beseitigung von Sondermüll zu beachten.

# <span id="page-13-0"></span>2.8 Reinigen und Pflegen

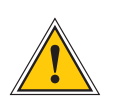

**ACHTUNG!**

Auf keinen Fall das Gerät nass reinigen! Durch eindringendes Wasser können erheblichen Gefahren für den Anwender entstehen (z.B. Stromschlag).

Flüssigkeit kann die Elektronik des Gerätes zerstören! Flüssigkeit dringt in das Gehäuse des Gerätes ein und kann einen Kurzschluss der Elektronik verursachen.

Reinigen Sie das Gerät ausschließlich mit einem weichen, trockenen Tuch. Verwenden Sie auf keinen Fall Löse- oder Reinigungsmittel.

## <span id="page-14-0"></span>2.9 Vorbeugung von ESD-Schäden

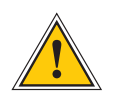

### **ACHTUNG!**

Die Bezeichnung EGB (Elektrostatisch gefährdete Bauteile) entspricht der Bezeichnung ESD (Electrostatic Sensitive Devices) und bezieht sich auf Maßnahmen, die dazu dienen, elektrostatisch gefährdete Bauelemente vor elektrostatischer Entladung zu schützen und somit vor einer Zerstörung zu bewahren. Systeme und Baugruppen mit elektrostatisch gefährdeten Bauelementen tragen in der Regel folgendes Kennzeichen:

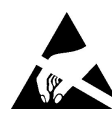

Kennzeichen für Baugruppen mit elektrostatisch gefährdeten Bauelementen

Folgende Maßnahmen schützen elektrostatisch gefährdete Bauelemente vor der Zerstörung:

#### Aus- und Einbau von Baugruppen vorbereiten

Entladen Sie sich (z.B. durch Berühren eines geerdeten Gegenstandes), bevor Sie Baugruppen anfassen.

Für sicheren Schutz sorgen Sie, wenn Sie bei der Arbeit mit solchen Baugruppen ein Erdungsband am Handgelenk tragen, das Sie an einem unlackierten, nicht stromführenden Metallteil des Systems befestigen.

Verwenden Sie nur Werkzeug und Geräte, die frei von statischer Aufladung sind.

#### Baugruppen transportieren

Fassen Sie Baugruppen nur am Rand an. Berühren Sie keine Anschlussstifte oder Leiterbahnen auf Baugruppen

#### Baugruppen ein- und ausbauen

Berühren Sie während des Aus- und Einbausens von Baugruppen keine Personen, die nicht ebenfalls geerdet sind. Hierdurch ginge Ihre eigene, vor elektrostatischer Entladung schützende Erdung verloren.

#### Baugruppen lagern

Bewahren Sie Baugruppen stets in EGB-Schutzhüllen auf. Diese EGB-Schutzhüllen müssen unbeschädigt sein. EGB-Schutzhüllen, die extrem faltig sind oder sogar Löcher aufweisen, schützen nicht mehr vor elektrostatischer Entladung.

EGB-Schutzhüllen dürfen nicht niederohmig und metallisch leitend sein, wenn auf der Baugruppe eine Lithium-Batterie verbaut ist.

## <span id="page-15-0"></span>2.10 Rückgabe von Elektro- und Elektronik-Altgeräten

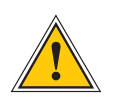

#### **ACHTUNG!**

**WEEE-Richtlinie über Elektro und Elektronik-Altgeräte 2012/19/EU** (WEEE: Waste Electrical and Electronic Equipment)

#### Getrennte Sammlung

Produktkategorie: Gemäß den in der WEEE-Richtlinie, Anhang 1, aufgeführten Gerätetypen ist dieses Produkt als IT- und Kommunikationsgeräte klassifiziert.

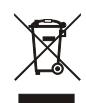

Dieses Produkt genügt den Kennzeichnungsanforderungen der WEEE-Richtlinie. Das Produktsymbol links weist darauf hin, dass Sie dieses Elektronikprodukt, nicht im Hausmüll entsorgen dürfen.

#### Rückgabe- und Sammelsysteme

Für die Rückgabe Ihres Altgerätes nutzen Sie bitte die Ihnen zur Verfügung stehenden länderspezifischen Rückgabe- und Sammelsysteme oder setzen Sie sich mit Meinberg Funkuhren in Verbindung.

Bei Altgeräten, die aufgrund einer Verunreinigung während des Gebrauchs ein Risiko für die menschliche Gesundheit oder Sicherheit darstellen, kann die Rücknahme abgelehnt werden.

#### Rückgabe Batterien

Batterien, die mit einem der nachfolgenden Symbole gekennzeichnet sind, dürfen gemäß EU-Richtlinie nicht zusammen mit dem Hausmüll entsorgt werden.

# <span id="page-16-0"></span>3 Eigenschaften der ANZ14

Die ANZ14 ist eine eigenständige Zeit- und Datumanzeige im Schalttafeleinbau- bzw.Tischgehäuse mit eingebautem Netzteil. Das 14-stellige LED Display gibt die Uhrzeit und das Datum sowie den Wochentag wieder. Die Helligkeit des Displays ist einstellbar. Über zwei serielle Schnittstellen können periodisch oder auf Anfrage verschiedene Zeit-Telegramme ausgegeben werden. Baudrate und Datenformat der Schnittstellen sind menügeführt über zwei Taster in der Frontplatte parametrierbar. Es ist möglich, die ANZ14 als reine Anzeigeeinheit für eine andere Uhr zu nutzen, synchronisiert über RS232 oder RS422 Schnittstelle.

Optional kann die ANZ14 auch mit DCF77 Empfänger inkl. externer Innenantenne AI01 geordert werden (ANZ14/DCF). Als weitere Option ist eine NTP-Variante mit Ethernet-Schnittstelle verfügbar (ANZ14/NET).

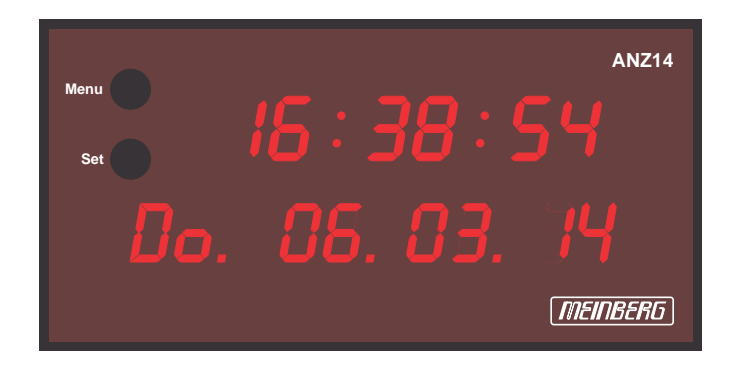

### <span id="page-16-1"></span>3.1 Mikroprozessorsystem

Der Mikroprozessor wertet die empfangenen Zeitinformationen aus. Die geprüften, aktuellen Daten stellt der Mikroprozessor der nachgeschalteten Hardwareuhr und den seriellen Schnittstellen zur Verfügung. Ein Software Watchdog erkennt Fehlfunktionen im Programmablauf und ein Unterspannungsdetektor gewährleistet ein sicheres Anlaufen nach Betriebsspannungseinbrüchen. Als Programmspeicher dient das im Mikroprozessor integrierte Flash EPROM, welches bei Bedarf über die serielle Schnittstelle COM0 mit der Systemsoftware geladen werden kann.

## <span id="page-16-2"></span>3.2 Gepufferte Hardwareuhr

Eine kondensatorgepufferte Hardwareuhr übernimmt bei Ausfall der Versorgungsspannung das Incrementieren der Zeitinformationen über einen Zeitraum von min. 150 Stunden (alternativ Lithiumbatterie mit min. 10 Jahren Lebensdauer). Hierdurch wird beim Wiedereinschalten der ANZ14 sofort die aktuelle Zeit angezeigt noch bevor die erste Synchronisation erfolgt ist.

# <span id="page-16-3"></span>3.3 EEPROM

<span id="page-16-4"></span>Im nichtflüchtigen EEPROM wird die Konfiguration der ANZ14 gespeichert, so dass die Uhr nach jedem Neustart ohne erneutes Einstellen sofort wieder einsatzbereit ist. Über zwei Taster in der Frontplatte kann die Anzeige parametriert werden. Die folgenden Einstellungen sind möglich: die Displayhelligkeit, Baudrate und Framing sowie Ausgabemode der Schnittstellen, die Zeitstrings, die Zeitzonen und die Sprache (Wochentag). Außerdem kann die Zeit, z.B. für Testzwecke, manuell gesetzt werden.

# 3.4 Display

Das zweizeilige, 14-stellige LED Display übernimmt die Anzeigefunktion von Uhrzeit, Datum und Wochentag. Die Helligkeit der 13/14mm hohen Segmente ist menügeführt einstellbar.

### <span id="page-17-0"></span>3.5 Serielle Schnittstelle

Die Funkuhr ANZ14 stellt zwei serielle Schnittstellen bereit, die entweder als RS232 oder RS422 Schnittstellen genutzt werden können. Die Schnittstelle COM0 stellt einen RS422 Ausgang zur Verfügung während COM1 einen RS422 Eingang bereit stellt. Auf diese Weise kann eine ANZ14, z.B. mit DCF Empfänger, eine weitere ANZ14 ohne Empfänger synchronisieren. Die Übertragungsrate und das Datenformat können frei gewählt werden. Die Schnittstelle kann ein Zeittelegramm sekündlich, minütlich oder nur auf Anfrage durch ein ASCII "?" (ASCII Code 3Fh) aussenden.

### <span id="page-17-1"></span>3.6 Netzteil

Das eingebaute Netzteil versorgt die Schaltung mit einer stabilisierten Spannung von 5V. Das AC-Standard-Netzteil hat eine Eingangsspannung von 100-240V/50-60Hz und ist über eine Feinsicherung T 0.2 A / 250 V abgesichert. Bei den Varianten mit DC-Versorgungsspannung wird eine Feinsicherung T 1 A eingesetzt.

Die Versorgungsspannung wird der Funkuhr über eine Anschlussbuchse in der Rückseite des Gerätes zugeführt. Die Uhr hat keinen Netzschalter und läuft deshalb sofort an. Je nach Versorgungsspannung (siehe Beschriftung auf dem Gehäuse) ist die ANZ14 entweder mit einer Kaltgeräte-Anschlussbuchse (AC) oder einer Durchführungsklemme (DC) ausgerüstet.

# <span id="page-18-0"></span>4 ANZ14 (DCF Option)

## <span id="page-18-1"></span>4.1 Allgemeines DCF77

Unsere Funkuhren empfangen das Signal des Langwellensenders DCF77. Dieser Langwellensender steht in Mainflingen bei Frankfurt und dient zur Verbreitung der amtlichen Uhrzeit der Bundesrepublik Deutschland, das ist die Mitteleuropäische Zeit MEZ(D) bzw. die Mitteleuropäische Sommerzeit MESZ(D).

Der Sender wird durch die Atomuhrenanalage der Physikalisch Technischen Bundesanstalt (PTB) in Braunschweig gesteuert und sendet in Sekundenimpulsen codiert die aktuelle Uhrzeit, das Datum und den Wochentag. Innerhalb jeder Minute wird einmal die komplette Zeitinformation übertragen.

Die hochkonstante Trägerfrequenz des Zeitsignal beträgt 77.5 kHz. Zu Beginn jeder Sekunde wird die Trägeramplitude für 0.1 Sek. oder 0.2 Sek. auf ca. 25 % abgesenkt. Die so entstehenden Sekundenmarken enthalten binär codiert die Zeitinformation. Sekundenmarken mit einer Dauer von 0.1 Sek. entsprechen einer binären "0" und solche mit 0.2 Sek. einer binären "1". Die Information über die Uhrzeit und das Datum sowie einige Parity- und Statusbits finden sich in den Sekundenmarken 17 bis 58 jeder Minute. Durch das Fehlen der 59. Sekundenmarke wird die Minutenmarke angekündigt.

Die Funkuhren unserer Fertigung empfangen die hochgenauen Zeitinformation überall in Deutschland und im angrenzenden Ausland zur vollsten Zufriedenheit des jeweiligen Anwenders, so zum Beispiel in Bilbao/Spanien und in der nordschwedischen Stadt Umeå. Auf Sommer- und Winterzeitumschaltungen stellen sich die Uhrenkarten automatisch ein. Der Empfang der Uhrzeit ist gebührenfrei und nicht anmeldepflichtig.

Generell ist darauf zu achten, dass die Empfängerantenne optimal platziert ist. Sie sollte quer zur Richtung Sender (Frankfurt) ausgerichtet sein und einen Mindestabstand von ca. 1 m vom Rechner sowie ca. 20 cm von Stahlträgern, Metallplatten usw. aufweisen.

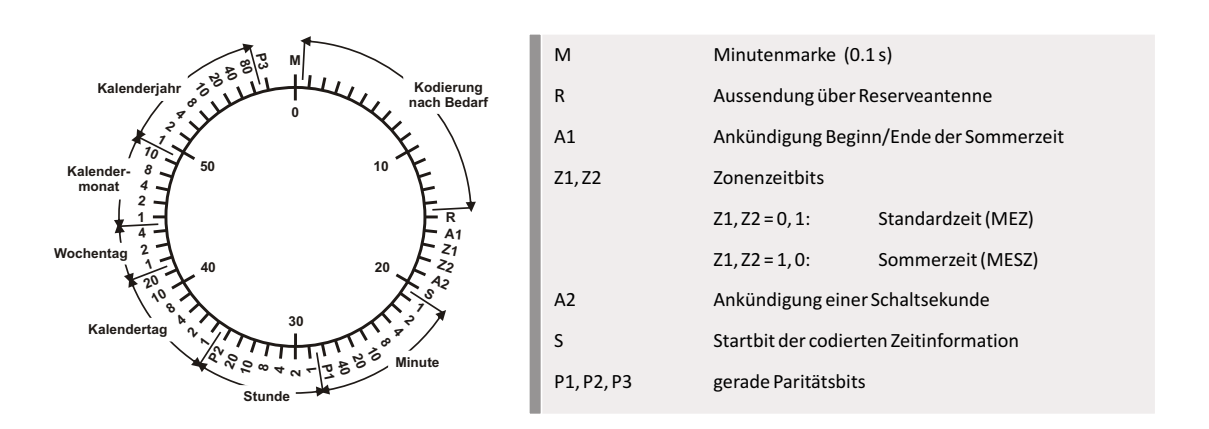

# <span id="page-19-0"></span>4.2 DCF77 Empfänger

Ein eingebauter Empfänger empfängt über eine externe aktive Ferritantenne das vom Zeitzeichensender DCF77 übertragene, amplitudenmodulierte Zeitsignal. Feldstärkeschwankungen werden durch eine wirksame Verstärkungsregelung ausgeglichen. Nach einer Demodulation und einer Signalaufbereitung im Empfänger stehen die pulslängenmodulierten Sekundenimpulse zur Verfügung und werden vom Mikroprozessor ausgewertet.

Das Modulations-LED zeigt dem Anwender die Funktion des Empfängers an. Das Blinken der LED stellt die Pulslängenmodulation des Zeitzeichensignales dar. Ein Dezimalpunkt hinter der Sekundenanzeige zeigt an, dass sich die Uhr im Freilauf auf Quarzbasis befindet.

### <span id="page-19-1"></span>4.3 Ausrichtung der Antenne

Die Ferritantenne wird über die BNC-Buchse an der Rückwand der Uhr angeschlossen. Der Mindestabstand der Antenne von der Uhr sollte 30cm betragen. Um einen optimalen Empfang zu gewöhrleisten, muss sie quer zur Richtung Sender (Frankfurt am Main) ausgerichtet sein. Ist die genaue Richtung zum Sender nicht bekannt, wird die Antenne wie folgt ausgerichtet: Die Antenne wird langsam gedreht, bis das Modulations-LED nur noch unperiodisch flackert oder gar nicht mehr blinkt. Von dieser Porition aus wird die Antenne um genau 90◦ gedreht. Ist die Antenne optimal positioniert, so blinkt das Modulations-LED in einem sekündlichen Takt ohne Unterbrechung (mit Ausnahme der 59. Sekunde) und die Freilaufanzeige (Dezimalpunkt hinter der Sekundenanzeige) erlischt nach maximal 3 Minuten.

Wenn durch Empfangsstörungen oder eine defekte Antenne der Empfang dauerhaft gestört ist und die ANZ14 für mehr als 24 Stunden im Freilauf ist, so wird auf diesem Zustand mir der Anzeige "FREE" in der unteren Zeile des Displays aufmerksam gemacht. Diese Anzeige kann durch Drücken eines der beiden Taster zurückgesetzt werden. Bleibt die Empfangsstörung erhalten, so wird nach weiteren 24 Stunden "FREE" erneut angezeigt.

# <span id="page-20-0"></span>5 ANZ14 (NET Option)

# <span id="page-20-1"></span>5.1 Network Time Protocol (NTP)

NTP ist ein Verfahren zur Synchronisation von Rechneruhren in lokalen und globalen Netzwerken. Das Grundprinzip, Version 1 [Mills88], wurde bereits 1988 als RFC (Request For Comments) veröffentlicht. Erfahrungen aus der praktischen Anwendung im Internet wurden in Version 2 [Mills89] eingebracht. Das Programmpaket NTP ist eine Implementierung der aktuellen Version 4 [Mills90], basierend auf der Spezifikation RFC-1305 von 1990 (im Verzeichnis doc/NOTES). Das Paket ist frei kopierbar und unterliegt den Copyright Bedingungen.

Die Arbeitsweise von NTP unterscheidet sich grundsätzlich von den meisten anderen Protokollen. NTP synchronisiert nicht einfach alle beliebigen Uhren untereinander, sondern bildet eine Hierarchie von Zeitservern und Clients. Eine Hierarchieebene wird als stratum bezeichnet, wobei Stratum-1 die höchste Ebene darstellt (das LANTIME ist ein Stratum-1-Server). Zeitserver dieser Ebene synchronisieren sich auf eine Referenzzeitquelle, das können z.B. Funkuhren, GPS-Empfänger oder Modem-Zeitdienste sein. Stratum-1-Server stellen ihre Zeit mehreren Clients im Netz zur Verfügung, die als Stratum-2 bezeichnet werden.

Ausgehend von einer oder mehreren Referenzzeiten kann durch NTP eine hohe Synchronisationsgenauigkeit realisiert werden. Jeder Rechner synchronisiert sich mit bis zu 3 gewichteten Zeitquellen, wobei ausgefeilte Mechanismen den Abgleich der Systemzeit mit anderen Rechnern im Netz sowie ein Nachregeln der eigenen Systemuhr ermöglichen. Abhängig von der Jitter-Charakteristik der Zeitquellen und der Lokalisierung des einzelnen Rechners im Netzwerk wird eine Zeitgenauigkeit von 128 ms, häufig besser als 50 ms, erreicht.

### <span id="page-20-2"></span>5.2 Uhrzeitanzeige mit NTP synchronisierter Zeitreferenz

Die ANZ14/NET ist eine Anzeigeeinheit mit Netzwerk (Ethernet) Anschluss. Die freilaufende Quarzuhr synchroniert sich zyklisch über den Netzwerk Anschluss (RJ45 10/100MBit) mittels des NTP Protokolls (Network Time Protocol) mit einem NTP Zeitserver. Die UTC Zeit des NTP Zeitservers wird über einstellbare Parameter in die lokale Zeit umgerechnet und entsprechend angezeigt. Eventuelle Störungen werden durch einen Punkt in der LED Anzeige und/oder einen numerischen Error-Code im Display signalisiert.

Die Einstellungen der Netzwerk- und der Zeitzonenparameter werden über den Netzwerkanschluss mittels einer Telnet Verbindung vorgenommen. Nachdem der Netzwerkanschluss erfolgt ist und die ANZ14/NET sich erfolgreich die Zeit über das Netzwerk holen konnte wird die Anzeige auf die Zeit des erreichten NTP Servers mit der eingestellten Zeitzone synchronisiert. Dies ist am Erlöschen des Sekunden-Dezimalpunktes erkennbar (abhängig vom Abfrage-Intervall -> NTP request time).

# <span id="page-21-0"></span>5.3 Error-Code

Tritt während des Beriebs irgendeine Störung auf, so wird dies über einen Error-Code angezeigt der anstelle des Datums eingeblendet wird. Dieser ist solange sichtbar bis die Fehlerursache beseitigt ist, dann werden wieder das Datum und der Wochentag angezeigt. Dieser Error-Code wird allerdings nur im Debug-Mode angezeigt (siehe Setup Menü -> Debug Mode), ansonsten ist ein Fehler nur am Dezimalpunkt hinter den Sekunden erkennbar.

#### **Die folgenden Error-Codes sind möglich:**

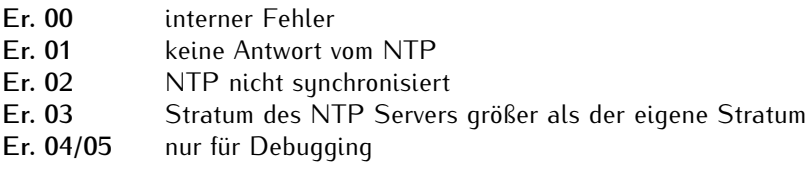

### <span id="page-21-1"></span>5.4 Einstellen der Netzwerk - Parameter

Damit die ANZ14 im Netzwerk eindeutig angesprochen werden kann, muss ihr eine einmalige Netzwerk Adresse (TCP/IP Adresse) von dem Systemadministrator zugewiesen werden. Das Einstellen aller Parameter kann nur mittels einer Telnet Verbindung über Ethernet vorgenommen werden. Die Erstinitialisierung der TCP/IP Adresse kann mit zwei Mechanissmen realisiert werden: entweder können die Netzwerkparameter automatisch von einem DHCP Server vergeben oder manuell mittels der unten beschriebenen ARP-Methode von einem Windows oder UNIX Rechner.

# <span id="page-22-0"></span>5.5 DHCP

Falls sich ein DHCP Server (Dynamik Host Configuration Protocol) im Netz befindet, kann die Netzwerkeinstellung automatisch vorgenommen werden. Um den DHCP Client der ANZ14 zu aktivieren, muss die "000.000.000.000" als TCP/IP Adresse eingetragen sein (Auslieferungszustand). Die Netzwerkeinstellungen werden dann automatisch von einem DHCP Server (dieser muss sich bereits im Netzwerk befinden) vorgenommen. Die MAC Adresse (Hw-Addr) der Netzwerkkarte steht auf dem Typenschild neben dem Netzwerkanschluss. Als Hostname wird der ANZ14 immer der folgende Name zugeordnet: "cxxxxxx", wobei die "x" für die letzten 6 Ziffern der MAC Adresse (HwAddr auf dem Typenschild neben dem Netzwerkanschluss) stehen.

## <span id="page-22-1"></span>5.6 ARP Methode

Die ARP Methode kann unter UNIX und Windows basierenden Systemen eingesetzt werden. Die ANZ14 setzt dabei seine TCP/IP Adresse auf die Adresse, die sie von dem ersten Paket bekommt.

**Hinweis:** Unter Windows 7 kann das Kommandozeilenprogramm (*Start -> Ausführen -> CMD.exe*) verwendet werden. Diese Programm muss als Administrator ausgeführt werden um die entsprechenden Rechte zu besitzen.

#### **1. Schritt**

Zuerst muss ein neuer Eintrag in der ARP Tabelle mit der gewünschten TCP/IP Adresse zusammen mit der Hardware Adresse eingetragen werden. Die Hardware Adresse findet man auf dem Aufkleber neben dem Netzwerkanschluß der ANZ14.

Damit der ARP-Befehl unter Windows funktioniert, muss die ARP Tabelle mindestens einen Eintrag neben der eigenen TCP/IP Adresse haben. Wenn die ARP-Tabelle leer ist, wird von dem ARP Kommando eine Fehlermeldung zurückgegeben. Geben Sie den Befehl "arp -a" in einem DOS-Fenster ein, um zu prüfen, ob die ARP-Tabelle leer ist.

Wenn die ARP-Tabelle leer ist, können Sie mit einem "ping" auf einen anderen schon im Netzwerk vorhandenen Rechner automatisch einen Eintrag erzeugen lassen. Wenn ein weiterer Eintrag in der ARP-Tabelle vorhanden ist, können Sie mit dem folgenden Befehl den neuen Eintrag für die ANZ14 in der ARP Tabelle vornehmen:

#### **ARP unter Windows:**

arp -s 191.12.3.77 00-20-4A-xx-xx-xx

#### **ARP unter Unix:**

arp -s 191.12.3.77 00:20:4A:xx:xx:xx

#### **2. Schritt**

Nun öffnen sie eine Telnet Verbindung auf Port 1 mit der gewählten TCP/IP Adresse. Die Verbindung wird schnell mit einem Fehler beendet (3 Sekunden), aber damit wird die TCP/IP Adresse der ANZ14 vorübergehend auf diese IP-Adresse eingestellt.

*telnet 191.12.3.77 1*

#### **3. Schritt**

Abschließend öffnen sie eine Telnet Verbindung auf Port 9999 und gelangen damit ins Konfigurationsmenü der ANZ14.

*telnet 191.12.3.77 9999*

## <span id="page-23-0"></span>5.7 Konfigurations Menü

Sobald die Netzwerkparameter korrekt eingestellt wurden kann die ANZ14 konfiguriert werden. Dazu muss die IP Adresse bekannt sein und dann eine Telnet-Verbindung zu dieser Adresse und Port 9999 aufgebaut werden.

Es ist zu beachten, dass Telnet-Sitzungen immer unverschlüsselt sind, auch das Passwort wird unverschlüsselt über das Netzwerk übertragen. Es ist daher ratsam, nur in abgesicherten Netzwerken ohne Möglichkeit des "Lauschens" vom Telnet-Setup Gebrauch zu machen. Die sicherste Methode ist eine direkte Verbindung, z.B. von einem Laptop mittels eines sogenannten Crosslink-Kabels

Die im Telnet-Setup vorgenommenen Änderungen werden erst aktiviert, wenn das Setup über den Menüpunkt 9 verlassen wird (Save and exit). Nur in diesem Fall werden die Einstellungen dauerhaft gespeichert und das Modul wird neu gestartet. Sobald die Welcome-Meldung des Moduls sichtbar wird erfolgt die Aufforderung zur Eingabe des Passwortes (Default-Passwort: meinberg).

Nach korrekter Eingabe erscheint das Setup-Menü:

\*\*\* Meinberg XPort Display \*\*\* MAC address 00204A80FBC3 Software version V0451 (090417) CPK6101\_XPTEX Password: \*\*\*\*\*\*\*\*

Press Enter for Setup Mode

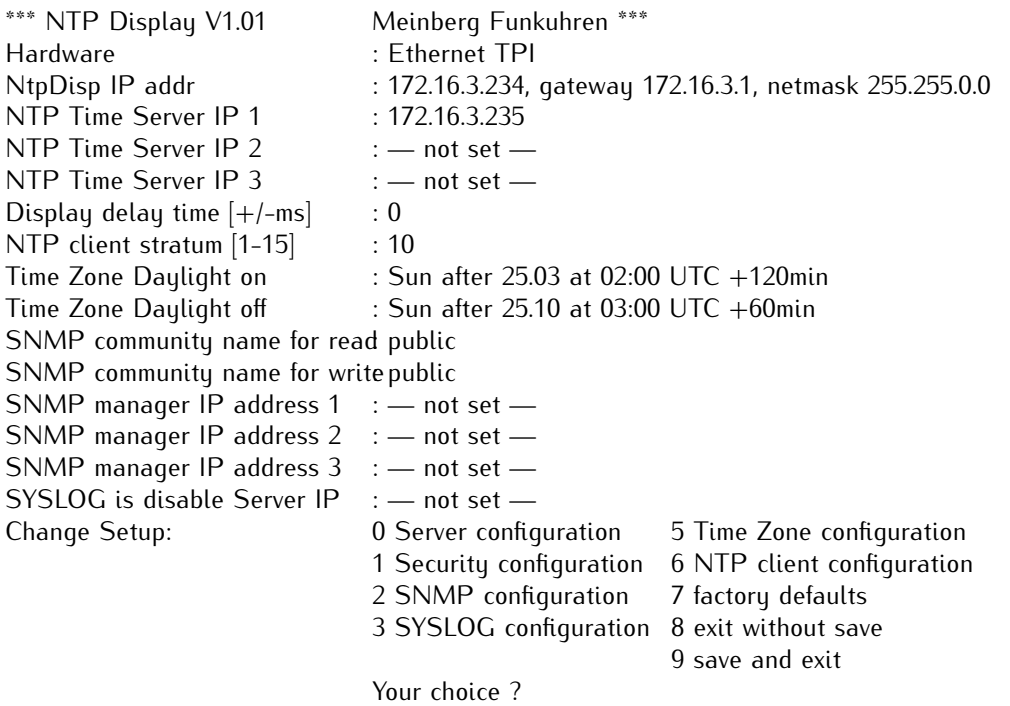

Durch Eingabe einer Ziffer (0 - 9) und Bestätigung mit RETURN kann nun ein Menüpunkt ausgewählt werden. Im Folgenden werden die einzelnen Menüpunkte beschrieben:

#### <span id="page-24-0"></span>5.7.1 Menüpunkt 0: Netzwerk Parameter

Die Einstellung der Netzwerkparameter wird unter Menüpunkt 0 (Network configuration) vorgenommen:

IP Address : (172) .(016) .(003) .(202) Set Gateway IP Address (Y) Y Gateway IP Address : (172) .(016) .(003) .(002) Netmask: Number of Bits for Host Part (0=default) (24)

IP-Adressen werden im Telnet-Setup als vier einzelne dezimale Zahlen (0-255) eingegeben. Das Setup zeigt immer die zu ändernde Zahl an und wartet auf eine Eingabe. Das sieht folgendermaßen aus:

#### **IP Address : (172) \_**

"\_" stellt den Cursor dar. Geben Sie den neuen Wert ein und drücken Sie die Return-Taste. Wenn Sie nur Return drücken (ohne Eingabe einer neuen Ziffer), wird der angezeigte alte Wert angenommen. Nach Return erscheint die nächste Ziffer:

#### **IP Address : (172) 192 .(016) \_**

Jetzt geben Sie den zweiten Teil Ihrer IP Adresse ein und bestätigen ihn mit Return, dann den dritten und vierten genauso. Die Eingabe sieht am Ende folgendermaßen aus:

#### **IP Address : (172) 192 .(016) 168 .(003) 100 .(202) 11**

Sie haben die IP Adresse also von 172.16.3.202 auf 192.168.100.11 geändert. Die IPAdresse hat eine Länge von 32-Bit und setzt sich aus dem Netzwerk-Teil und dem Host-Teil zusammen. Hier im Telnet-Setup muss die Anzahl der reservierten Bits für den Hostteil angegeben werden, die restlichen Bits bilden die Netzmaske. Im Falle einer Netzmaske 255.255.255.0 wären das 24 Bits für den Netzwerk-Teil und 8 Bits für den Host-Teil, also wird für den Hostteil eine 8 eingegeben. Für 255.255.0.0 ist die Eingabe von 16 richtig, bei 255.0.0.0 muss eine 24 eingegeben werden.

Class A: 24 Bits z.B. 255.000.000.000 Class B: 16 Bits z.B. 255.255.000.000 Class C: 8 Bits z.B. 255.255.255.000

#### <span id="page-25-0"></span>5.7.2 Menüpunkt 1: Security configuration

Es kann für den Telnetzugang über den Port 9999 ein Passwort aktiviert werden. Im Auslieferungszustand ist das Passwort meinberg. Um das Passwort zu ändern muss der Menüpunkt 1 gewählt werden. Nach der Eingabe des neuen Passwortes muss dieses durch erneutes Eingeben bestätigt werden.

#### <span id="page-25-1"></span>5.7.3 Menüpunkt 2: SNMP Configuration

Die unter Punkt 2 einstellbaren Parameter legen SNMP Parameter fest, das sind im Einzelnen:

#### **SNMP community name for read (public):**

Die SNMP-Community ist eine Art rudimentärer Zugriffsschutz. Jede SNMP Anfrage an das Modul ist mit einem Community String versehen, der überprüft wird. Entspricht der String der hier eingestellten "read" Community, sind Lese-Anfragen erlaubt. Achtung: Aus Sicherheitsgründen prüft das LANXPT-Modul zusätzlich die IP-Adresse des anfragenden SNMP Managers, ist diese nicht als "Trap receiver" (siehe unten) eingestellt, wird die Anfrage abgewiesen.

#### **SNMP community name for write (rwpublic):**

Hat eine eingehende SNMPAnfragen diesen Community String, so ist ein Schreiblese-Zugriff möglich. Dieser wird momentan von dem Modul noch nicht unterstützt, d.h. Parameter können lediglich abgefragt und nicht gesetzt werden. Daher kann man hier eine zweite Community eintragen, die für Statusabfragen akzeptiert wird.

#### **Enter IP addresses for SNMP traps:**

1: (172) .(016) .(003) .(002) 2: (172) .(016) .(003) .(045) 3: (000) .(000) .(000) .(000)

Hier können bis zu drei Empfänger von SNMP Traps (Alarmmeldungen) eingetragen werden. Auch SNMP Abfragen werden nur akzeptiert, wenn sie von einer dieser drei IP Adressen stammen, somit ist eine zusätzliche Sicherheit gegeben. Zur Eingabe von IP Adressen siehe Menüpunkt 0!

Die Beschreibung der unterstützten SNMP Variablen und der MIB (Management Information Base) Angaben finden Sie im Abschnitt "SNMP Referenz".

#### <span id="page-25-2"></span>5.7.4 Menüpunkt 3: Syslog Configuration

Diese Menüoption erlaubt es Ihnen, einen Syslog-Server anzugeben. Dieser erhält per UDP an Port 514 (=syslog) Warnmeldungen und Hinweise und zeichnet diese (je nach eigener Konfiguration) z.B. in einer Datei dauerhaft auf. Bitte beachten Sie, dass zum ordentlichen Betrieb die Konfiguration Ihrer Syslog-Server-Software dort entsprechende Einstellungen vorgenommen werden müssen (so muss die Annahme von Meldungen freigegeben werden). Näheres dazu finden Sie in der Dokumentation Ihrer Syslog-Server-Software.

#### **Folgendermaßen wird eine Syslog-Server-IP-Adresse angegeben:**

\*\*\*\*\*\*\*\* SYSLOG Configuration \*\*\*\*\*\*\*\*\* Use SYSLOG logging? (Y) Y

Enter IP address for SYSLOG server:(172) .(016) .(003) .(002)

#### <span id="page-26-0"></span>5.7.5 Menüpunkt 4: Reserved

<span id="page-26-1"></span>Der Menüpunkt 4 ist reserviert für zukünftige Erweiterungen.

#### 5.7.6 Menüpunkt 5: Time Zone Configuration

Wählen Sie die "5", um die Zeitzonen Einstellungen der ANZ14 zu verändern. Die NTP-Zeit ist eine lineare Zeitskala, die synchron zur internationalen Zeitskala UTC läuft, d.h., es sind keine Zeitzonen Informationen im NTP Zeittelegramm enthalten. Über die Zeitzonen Parameter können sie den Offset nach UTC und die entsprechenden Umschaltzeitpunkte für die Sommer- / Winterzeit konfigurieren.

Dieses Untermenü dient der Eingabe des Datumsbereiches, in dem Sommerzeit (Daylight Saving) aktiviert ist. Es werden Randbedingungen gesetzt, mit deren Hilfe die ANZ14 automatisch für die folgenden Jahre den Tag der Umschaltung bestimmen kann. Durch Eingabe eines Wochentages, Monat, Monatstag und der Uhrzeit wird die Brechnung der Umschaltphase aktiviert. Der Tag der Umschaltung ist der erste Tag ab dem eingegebenen Datum, der mit dem eingegebenen Wochentag übereinstimmt. Ist z.B. der 25. März im Jahr 2009 ein Mittwoch, dann findet am darauffolgenden Sonntag, den 29. März, zur angegebenen Uhrzeit, die Umschaltung auf Sommerzeit statt.

#### <span id="page-26-2"></span>5.7.7 Menüpunkt 6: NTP Client Configuration

Wählen Sie die **"6"**, um die NTP Einstellungen der ANZ14 zu verändern.

#### **NTP Server**

Geben Sie hier bis zu drei verschiedene IP-Adressen von NTP Zeit Servern ein von denen die Referenzzeit bezogen werden soll. Zuerst wird versucht die Zeit vom ersten NTP Server zu erhalten. Ist dieser nicht erreichbar wird der zweite, dann der dritte NTP Server angefragt. Wird an erster Stelle eine 0.0.0.0 eingetragen, versucht das Gerät selbstständig einen Zeitserver in dem Netzsegment zu finden.

Die NTP request time gibt an, in welchen Zeitabständen der NTP Zeitserver abgefragt werden soll, um damit die freilaufende Uhr der ANZ14 zyklisch zu setzen. Dieser Wert ist fest auf 64s gesetzt.

#### **Display Delay Time**

Die Anzeige Verzögerung gibt an, um wieviel die Anzeige verzögert dargestellt werden soll. Da intern eine automatische Kompensation der Laufzeiten durchgeführt wird, sollte dieser Wert immer auf Null stehen.

#### **NTP Client Stratum**

Der ANZ14 kann ein NTP-Stratum Wert zugewiesen werden. Falls der angegebene NTP Zeitserver einen höheren Stratum Wert bei der Abfrage aufweist, wird das Zeittelegramm verworfen.

#### <span id="page-26-3"></span>5.7.8 Menüpunkt 7: Factory Defaults

Hiermit werden die Einstellungen des Moduls auf den Auslieferungszustand zurückgesetzt. Bitte beachten Sie, dass die Netzwerkparameter nicht zurückgesetzt werden. Sollten Sie einmal versehentlich z.B. die Zeitzonen Parameter falsch gesetzt haben, können Sie sie mit diesem Punkt wiederherstellen.

#### <span id="page-26-4"></span>5.7.9 Menüpunkt 8: Exit without save

Mit dieser Auswahl verlassen Sie das Telnet-Setup, ohne die vorgenommenen Änderungen zu speichern. Das Modul behält damit alle Einstellungen in der Form bei, in der sie vor der Telnet-Sitzung bestanden haben.

#### <span id="page-26-5"></span>5.7.10 Menüpunkt 9: Save and exit

Alle Einstellungen werden im nichtflüchtigen Speicher (nonvolatile memory) des Moduls gespeichert, danach erfolgt ein Reboot (Neustart) des Moduls (nicht der angeschlossenen Uhr, diese wird in keiner Weise beeinflusst!), um die geänderten Einstellungen zu aktivieren. Der Reboot-Vorgang dauert zwischen 10 und 30 Sekunden.

## <span id="page-27-0"></span>5.8 SNMP Referenz

Durch die SNMP-Unterstützung der ANZ14 wird es möglich, das Modul per SNMP zu überwachen und auf Probleme (z.B. Synchronisationsverlust ) schneller aufmerksam gemacht zu werden. Zu diesem Zweck können einige Variablen per SNMP abgefragt werden und das Modul verschickt automatisch Alarmmeldungen (sogenannte SNMP Traps), wenn bestimmte Ereignisse eintreten (siehe unten).

SNMP Variablen werden durch Object Identifiers (OIDs) identifiziert, das sind Nummernfolgen, die eine hierarchische Struktur (baumartig, mit einer "Wurzel", "Zweigen" und "Blättern") bilden. Näheres dazu erfahren Sie z.B. im Internet unter www.netsnmp.org - das ist die Website eines Open Source Projekts, das sich mit der Erstellung von SNMP-Software beschäftigt.

Eine OID sieht z.B. so aus: **"1.3.6.1.4.1.5597.20.2.2"**

Alle Meinberg-Geräte sind unter dem "1.3.6.1.4.1.5597" Zweig eingeordnet, die 5597 stellt die weltweit eindeutige Enterprise ID der Firma Meinberg Funkuhren dar. Alle Variablen, die die Meinberg ANZ14 betreffen, sind dann unter der 20 angesiedelt, d.h. die OIDs, die ANZ14 - Variablen repräsentieren, fangen alle mit "1.3.6.1.4.1.5597.20" an. Um von einem Rechner mit SNMP auf die Variablen zugreifen zu können, muss die TCP/IP Adresse dieses Rechners in der SNMP Konfiguration der ANZ14 eingetragen sein. Um z.B. alle möglichen ANZ14 SNMP Variablen auflisten zu lassen geben Sie den folgenden Befehl ein:

#### **snmpwalk -v1 -c public 172.16.3.234 enterprises.5597**

Hier eine schematische Darstellung aller mbgNtpDisp-Variablen:

+—mbgNtpDisp(20) +—mbgNtpDispRefclock(2) | | |  $+-$  -R- String mbgNtpDispClockType(1) | +— -R— Integer32 mbgNtpDispClockTypeVal(2) | +— -R— String mbgNtpDispMode(3) | +— -R— Integer32 mbgNtpDispModeVal(4) +----R-String mbgNtpDispState(5) +—mbgNtpDispTraps(3) +—mbgNtpDispBoot(1) +—mbgNtpDispNotSync(2) +—mbgNtpDispNotSync(3) +—mbgNtpDispTestNotification(99)

### <span id="page-28-0"></span>5.9 Literaturverzeichnis

- **[Mills88]** Mills, D. L., "Network Time Protocol (Version 1) specification and implementation", DARPA Networking Group Report RFC-1059, University of Delaware, July 1988
- [Mills89] Mills, D. L., "Network Time Protocol (Version 2) specification and implementation", DARPA Networking Group Report RFC-1119, University of Delaware, September 1989
- **[Mills90]** Mills, D. L., "Network Time Protocol (Version 3) specification, implementation and analysis", Electrical Engineering Department Report 90-6-1, University of Delaware, June 1989

Kardel, Frank, "Gesetzliche Zeit in Rechnernetzen", Funkuhren, Zeitsignale und Normalfrequenzen, Hrsg. W. Hilberg, Verlag Sprache und Technik, Groß-Bieberau 1993

Kardel, Frank, "Verteilte Zeiten", ix Multiuser-Multitasking-Magazin, Heft 2/93, Verlag Heinz Heise, Hannover 1993

# <span id="page-29-0"></span>6 Setup-Menü

In der Frontplatte der ANZ14 befinden sich zwei Taster **(A+B)**. Durch gleichzeitiges Drücker beider Taster für mindestens eine Sekunde scheint auf dem Display das Setup-Menü in welchem alle Konfigurationen vorgenommen werden können.

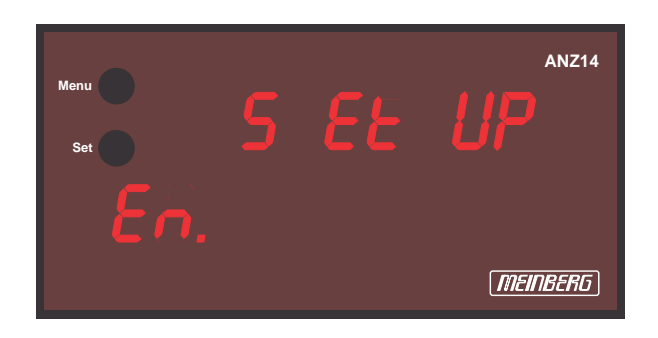

Die einzelnen Untermenüs werden duch Drücken des oberen Tasters **A** ausgewählt. Mit dem unteren Taster **B** werden die möglichen Parameter angezeigt bzw. ausgewählt.

# <span id="page-29-1"></span>6.1 Enter [En.]

Das erste Menü ist der Eintritt in das Setup-Menü. Mit dem Taster **B** wird es sofort wieder verlassen, mit dem Taster **A** wird das nächste Menü angezeigt. Im folgenden werden die einzelnen Untermenüs beschrieben. Die Änderungen werden erst übernommen, wenn sie im letzten Untermenü gespeichert werden.

# <span id="page-29-2"></span>6.2 Brightness [Br.]

Hier wird mit dem Taster **B** eine Zahl zwischen 0 und 9 ausgewählt welche die Displayhelligkeit wiederspiegelt. Die 0 entspricht dabei der minimalsten Helligkeit, die 9 der maximalsten Helligkeit. Mit **A** wird zum nächsten Untermenü gewechselt.

# <span id="page-29-3"></span>6.3 Time Zone [TZ]

Die Zeitzone der LED-Anzeige kann hier eingestellt werden. Mit **B** werden nacheinander die möglichen Zonen angezeigt, dies sind: CET (Central European Time bzw. MEZ), EET (East European Time) oder UTC (ohne Sommerzeit). Diese Einstellung hat nur bei DCF77 synchronisierter ANZ14 eine Bedeutung. Bei seriell oder per NTP synchronisierter ANZ14 wird immer die empfangene Zeit angezeigt (LOCAL). Mit **A** wird zum nächsten Untermenü gewechselt.

# <span id="page-30-0"></span>6.4 Language [Lg.]

Die Darstellung der Wochentage erfolgt in einer der aufgeführten Sprachen. Zur Auswahl mit der Taste B stehen folgende Möglichkeiten:

- **1.** englisch
- **2.** deutsch
- **3.** französisch
- **4.** spanisch
- **5.** finnisch
- **6.** slowenisch
- **7.** russisch

# <span id="page-30-1"></span>6.5 Baudrate [Bd. 0] oder [Bd. 1]

Die Baudrate der seriellen Schnittstellen COM0 und COM1 wird hier konfiguriert. Mit **B** werden nacheinander alle möglichen Baudraten angezeigt. Mit **A** wird zum nächsten Untermenü gewechselt.

# <span id="page-30-2"></span>6.6 Framing [Fr. 0] oder [Fr. 1]

Das Datenformat der seriellen Ausgabe wird hier gewählt. Mit **B** wird das gewünschte Framing aus der Liste ausgewöhlt, mit **A** wird zum nächsten Untermenü gewechselt.

# <span id="page-30-3"></span>6.7 Serial Mode [SM. 0] oder [SM. 1]

Die Schnittstelle sendet ein serielles Zeit-Telegramm aus welches entweder sekündlich (SEC), minütlich (60 S.) oder nur auf Anfrage (on r.) gesendet wird. Die Auswahlt erfolgt mit **B**, weiter zum nächsten Untermenü mit **A**.

# <span id="page-31-0"></span>6.8 Time String Out [TS. 0] oder [TS. 1]

Das Format des ausgesendeten Zeit-Telegramms kann hier ausgewählt werden. Zur Auswahl mit der Taste B stehen die folgenden Möglichkeiten zur Verfügung:

- **1.** Meinberg Standard
- **2.** Uni Erlangen (ohne Positions-Daten!)
- **3.** ATIS
- **4.** Sysplex 1
- **5.** SAT
- **6.** SPA
- **7.** Computime
- **8.** NMEA-RMC (ohne Positions-Daten!)

<span id="page-31-1"></span>Die wählbaren Zeit Strings sind im Kapitel "Zeit-Telegramme" beschrieben.

# 6.9 Time Zone Out [TZ. 0] oder [TZ. 1]

Die Zeitzone der seriellen Ausgabe COM0 bzw. COM1 kann hier eingestellt werden. Mit **B** werden nacheinander die möglichen Zonen angezeigt, dies sind: CET (Central European Time bzw. MEZ), EET (East European Time) oder UTC (ohne Sommerzeit). Diese Einstellung hat nur bei DCF77 synchronisierter ANZ14 eine Bedeutung. Bei seriell oder per NTP synchronisierter ANZ14 wird immer die empfangene Zeit weitergegeben. Mit **A** wird zum nächsten Untermenü gewechselt.

# <span id="page-31-2"></span>6.10 Sync In [In.]

Die Synchronisations-Quelle der ANZ14 wird hier festgelegt (siehe auch Kapitel "Synchronisation über Schnittstelle"). Zur Auswahl mit der Taste **B** stehen die folgenden Möglichkeiten:

- **1.** DCF Synchronisation über DCF77 (optional)
- **2.** 232 Synchronisation über COM1 (RS232)
- **3.** 422 Synchronisation über COM1 (RS422)
- **4.** LAN Synchronisation über Ethernet/NTP (optional)

# <span id="page-32-0"></span>6.11 IP Adresse [IP] (nur ANZ14NET)

Die IP Adresse der ANZ14 kann in diesem Menü angezeigt werden. Zuerst wird der erste der vier Teile angezeigt. Durch Drücken der Taste **B** werden dann jeweils die nächsten Stellen dargestellt. Geändert werden kann die IP Adresse an dieser Stelle nicht, dies geschieht wie unter "Konfigurations Menü - Netzwerkparameter" beschrieben. Mit **A** wird zum nächsten Untermenü gewechselt.

# <span id="page-32-1"></span>6.12 Debug Mode [DM] (nur ANZ14NET)

Tritt während des Betriebs eine Störung auf, so wird dies über den Error-Code angezeigt der anstelle des Datums eingeblendet wird. Dieser Error-Code wird nur angezeigt, wenn hier im Menü der Debug Mode mit YES bestätigt wird, ansonsten ist ein Fehler nur am Dezimalpunkt hinter den Sekunden erkennbar (siehe auch "Error Code").

# <span id="page-32-2"></span>6.13 Time String IN [TS in]

Falls die ANZ14 über ein serielles Telegramm synchronisiert werden soll (vorherige Auswahl 232 oder 422), kann hier das Format des Setz-Telegramms ausgewählt werden (siehe auch Kapitel "Synchronisation über Schnittstelle"). Zur Auswahl mit der Taste **B** stehen die folgenden Möglichkeiten:

- 1. Meinberg Standard
- 2. Uni Erlangen
- 3. ATIS
- 5. SAT
- 7. Computime

Die wählbaren Zeit Strings sind im Kapitel "Zeit-Telegramme" beschrieben.

# <span id="page-32-3"></span>6.14 Serial Number [SN]

In diesem Menü kann die 16-stellige Seriennummer der ANZ14 angezeigt werden. Zuerst werden nur die ersten vier Stellen angezeigt. Durch Drücken der Taste **B** werden dann jeweils vier weitere Stellen angezeigt. Mit **A** wird zum nächsten Untermenü gewechselt.

# <span id="page-32-4"></span>6.15 Set Time [ST]

Wenn Die ANZ14 ohne Synchronisation als freilaufende Uhr betrieben werden soll, können über diesen Menüpunkt Zeit und das Datum gesetzt werden. Mit der Taste **B** wird zwischen YES und NO gewählt. Wenn NO gewählt wurde wird durch Drücken von **A** das nächste Untermenü erreicht. Wenn YES ausgewählt wurde wird mit der Taste **A** eine Zeitanzeige eingeblendet bei welcher die erste Ziffer blinkt. Nun kann allein mit der Taste **B** die Zeit gesetzt werden. Wird die Taste **B** gedrückt gehalten so wird die blinkende Stelle incrementiert. Sobald die Stelle den gewünschten Wert erreicht hat wird die Taste **B** losgelassen und dann einmal kurz gedrückt worauf die nächste Stelle zu blinken beginnt. Diese kann dann ebenfalls durch Gedrückthalten von **B** gesetzt werden.

Wenn alle Stellen gesetzt wurden kann das Menü mit **A** wieder verlassen werden. Die eingestellte Zeit wird übernommen sobald im letzten Menüpunkt die Eingabe sämtlicher Änderungen gespeichert wird.

# <span id="page-33-0"></span>6.16 Factory Defaults [FD]

In diesem Menüpunkt kann die Konfiguration der ANZ14 zurückgesetzt werden auf die Werks-Einstellung. Alle im Setup-Menü gemachten Änderungen werden verworfen. Mit dem Taster **B** wird YES ausgewählt und mit **A** wird zum nächsten Menü gewechselt.

# <span id="page-33-1"></span>6.17 Save [Sv.]

Sämtliche im Setup vorgenommenen Änderungen werden erst übernommen und gespeichert wenn dieses Menü mit YES verlassen wird (Taste **A**). Wird das Menü mit NO beendet, so gehen alle Änderungen verloren und die alten Einstellungen behalten ihr Gültigkeit.

# <span id="page-34-0"></span>7 Synchronisation über Schnittstelle

Die ANZ14 kann, außer durch den optionalen DCF77 Empfänger oder die optionale Ethernet-Schnittstelle, auch mit einem seriellen Telegramm über den Schnittstelleneingang COM1 synchronisiert werden und dient so als Display für die vorgeschaltete Uhr. Durch das ankommende Telegramm wird die Zeit der ANZ14 gesetzt und läuft dann frei auf Quartzbasis weiter. Wird das Setztelegamm periodisch (sekündlich oder minütlich) gesendet, so bleibt die ANZ14 synchron zur Mutteruhr.

Dieses Telegramm wird gleichzeitig am Ausgang der Schnittstelle COM0 für weitere Displayeinheiten zur Verfügung gestellt. So ist eine praktisch unbegrenzte Reihenschaltung von Anzeigen möglich. Es ist darauf zu achten, dass die Schnittstellen gleich eingestellt sind (Baudrate, Framing, Zeitstring).

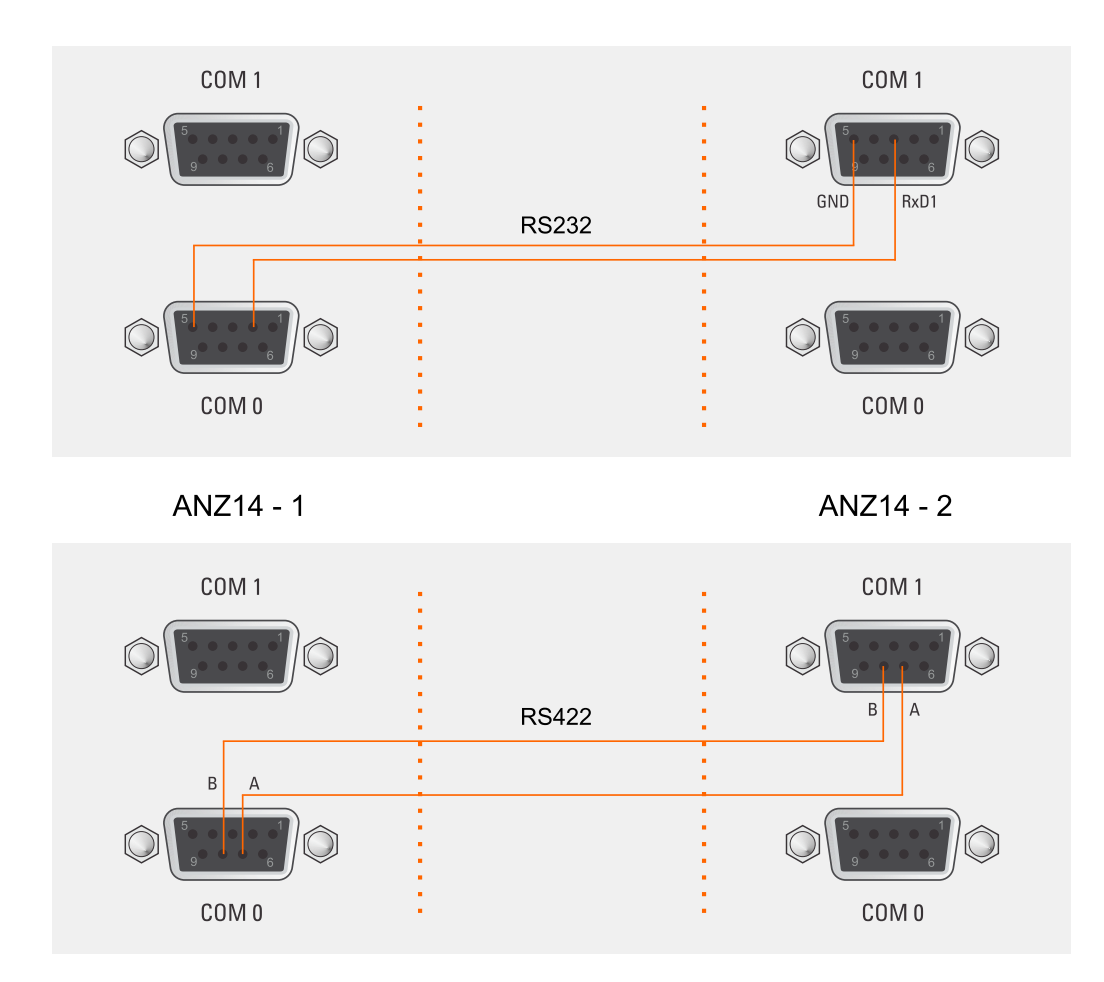

Beispiele für die Reihenschaltung / Samples for the serial connection

Die RS422-Schnittstelle erlaubt einen Abstand von 1200m zwischen den Systemen. Bei der RS232-Schnittstelle ist die maximale Leitungslänge auf 15m begrenzt.

# <span id="page-35-0"></span>8 Update der System-Software

Falls es einmal nötig ist, eine geänderte Version der System-Software in das Gerät zu laden, kann dies über die serielle Schnittstelle geschehen.

Wenn während des Einschaltens der Spannungsversorgung die beiden Taster **A** und **B** in der Frontplatte gleichzeitig gedrückt werden, aktiviert sich ein sogenannter Bootstrap-Loader des Mikroprozessors, der Befehle über die serielle Schnittstelle COM0 erwartet. Anschließend kann die neue Software von einem beliebigen PC mit serieller Schnittstelle aus übertragen werden. Das erforderliche Ladeprogramm wird gegebenenfalls zusammen mit der Systemsoftware geliefert. Der Ladevorgang ist unabhängig vom Inhalt des Programmspeichers, so dass der Vorgang bei Auftreten einer Störung während der Übertragung beliebig oft wiederholt werden kann.

# <span id="page-36-0"></span>9 Technische Daten ANZ14

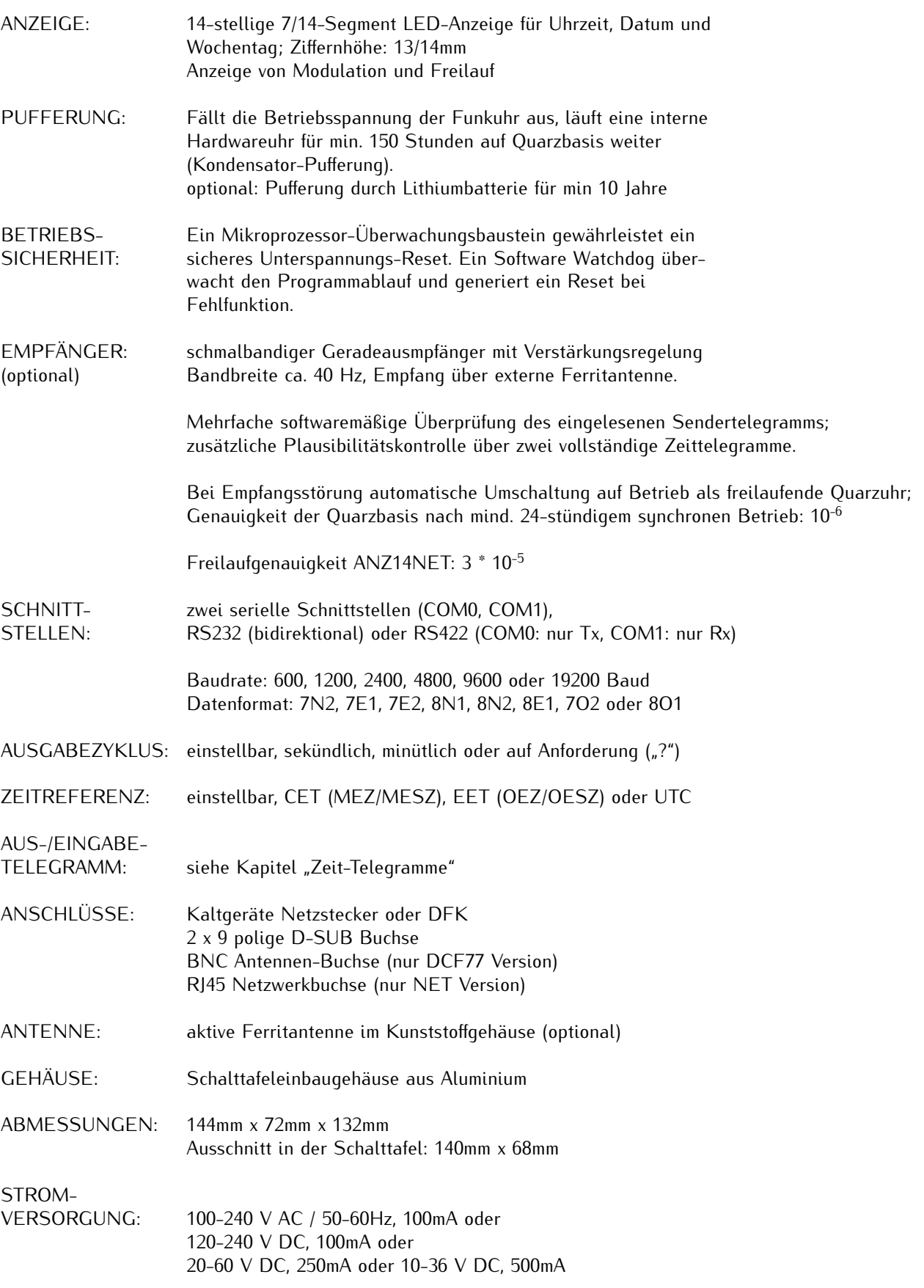

SICHERUNG: T 0.2A / 250V oder T 1A, siehe Beschriftung Rückwand UMGEBUNGS-TEMPERATUR: 0...50◦C LUFT-FEUCHTIGKEIT: 85% max.

## <span id="page-37-0"></span>9.1 Rückwandanschlüsse

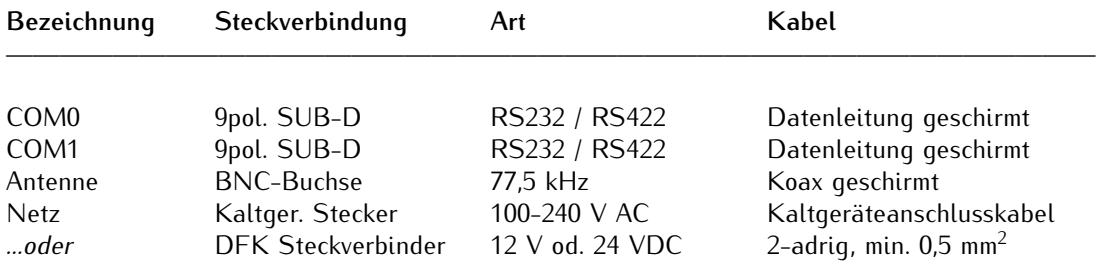

#### <span id="page-37-1"></span>9.1.1 Pinbelegung der SUB-D Buchsen COM0 / COM1

1 n.c. 2 RS232: TxD 3 RS232: RxD 4 n.c. 5 GND 6 n.c. 7 RS422: A (COM0: T-, COM1: R-) 8 RS422: B (COM0: T+, COM1: R+) 9 n.c.

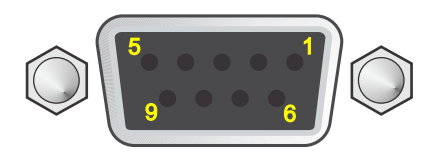

## <span id="page-38-0"></span>9.2 Rückansichten

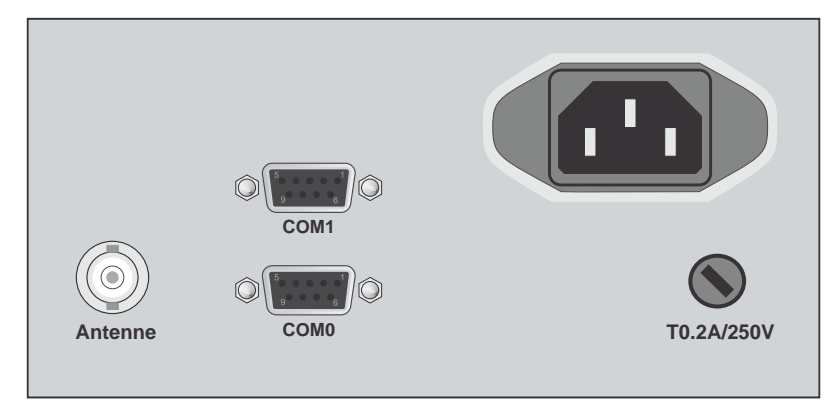

ANZ14/DCF mit 240 VAC / 50-60Hz Stromversorgung

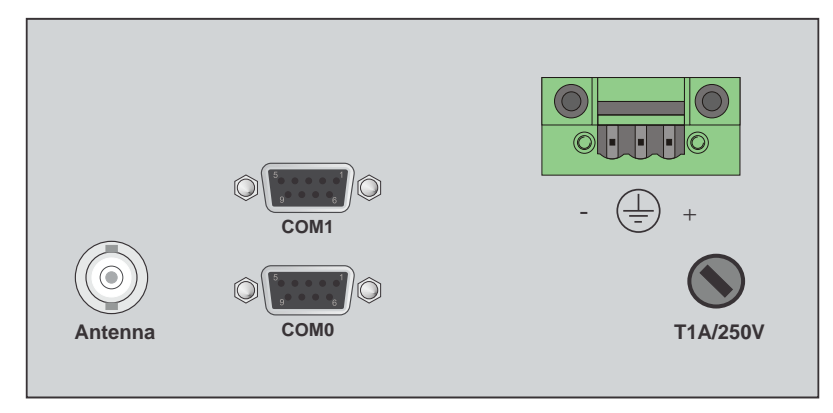

ANZ14/DCF mit DC Netzteil

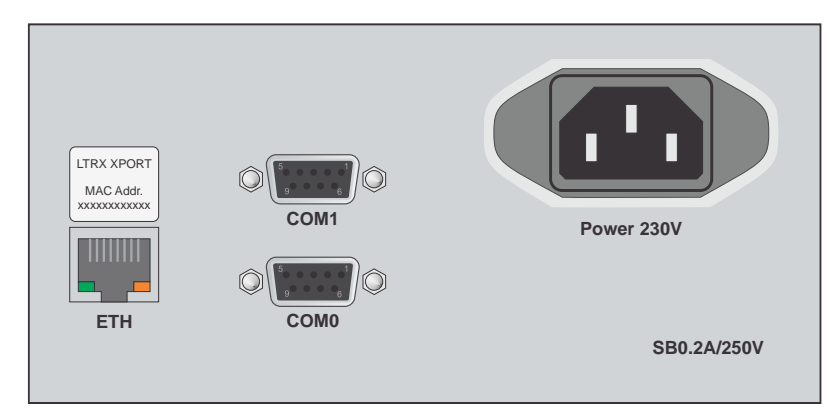

ANZ14/NET - mit Netzwerk-Port (LAN-XPT)

### <span id="page-39-0"></span>9.3 Zeittelegramme

#### <span id="page-39-1"></span>9.3.1 Format des Meinberg Standard Telegramms

Das Meinberg Standard Telegramm besteht aus einer Folge von 32 ASCII-Zeichen, eingeleitet durch das Zeichen STX (Start-of-Text) und abgeschlossen durch das Zeichen ETX (End-of-Text). Das Format ist:

#### **<STX>D:***tt.mm.jj;T:w;U:hh.mm.ss;uvxy***<ETX>**

Die kursiv gedruckten Buchstaben werden durch Ziffern ersetzt, die restlichen Zeichen sind Bestandteil des Zeittelegramms. Die einzelnen Zeichengruppen haben folgende Bedeutung:

<STX> Start-Of-Text, ASCII Code 02h wird mit der Genauigkeit eines Bits zum Sekundenwechsel gesendet

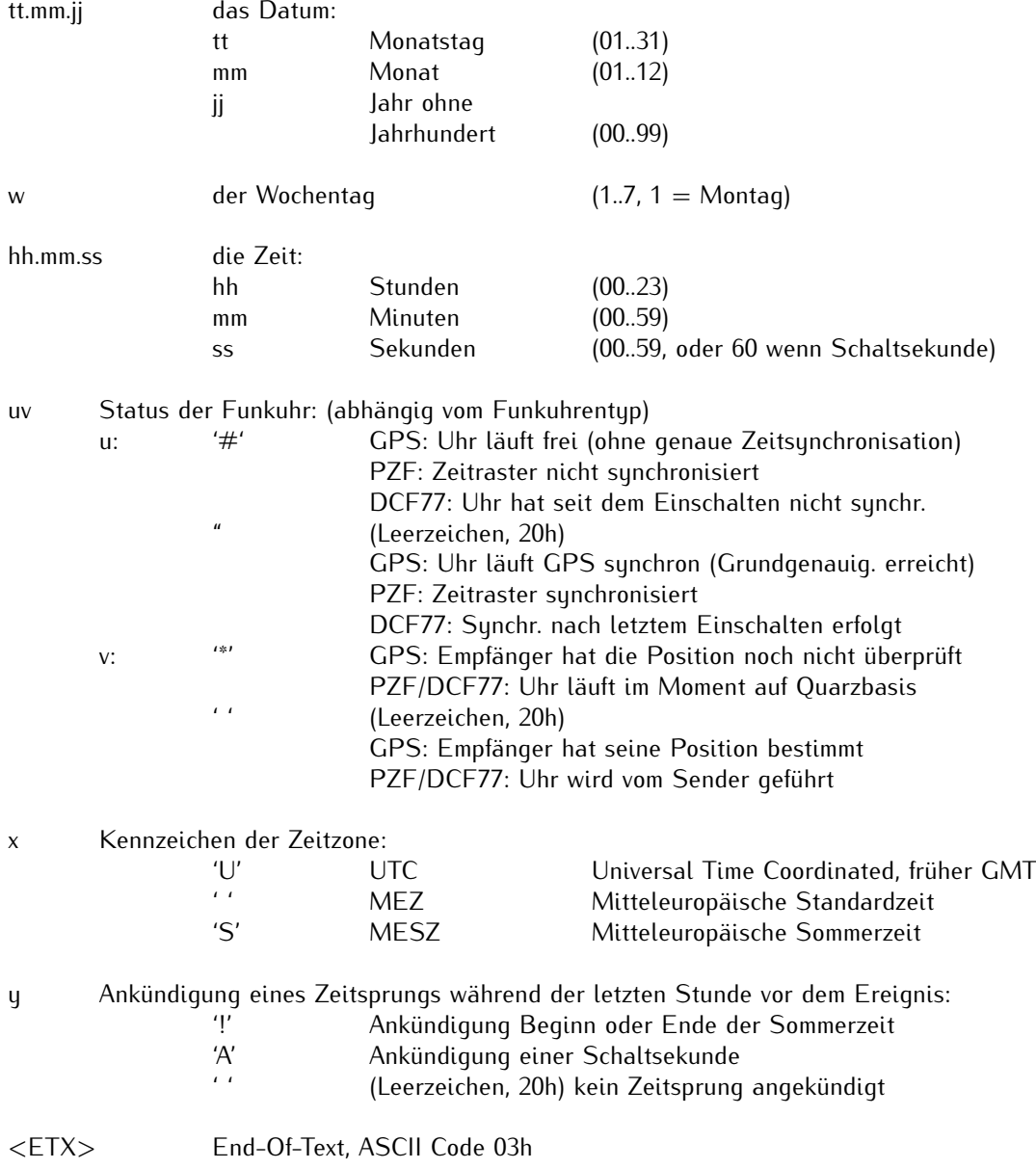

#### <span id="page-40-0"></span>9.3.2 Format des Telegramms Uni Erlangen (NTP)

Das Zeitelegramm Uni Erlangen (NTP) einer GPS-Funkuhr besteht aus einer Folge von 66 ASCII-Zeichen, eingeleitet durch das Zeichen STX (Start-of-Text) und abgeschlossen durch das Zeichen ETX (End-of-Text). Das Format ist:

#### **<STX>***tt.mm.jj; w; hh:mm:ss; voo:oo; acdfg i;bbb.bbbbn lll.lllle hhhhm***<ETX>**

Die kursiv gedruckten Zeichen werden durch Ziffern oder Buchstaben ersetzt, die restlichen Zeichen sind Bestandteil des Zeittelegramms. Die einzelnen Zeichengruppen haben folgende Bedeutung:

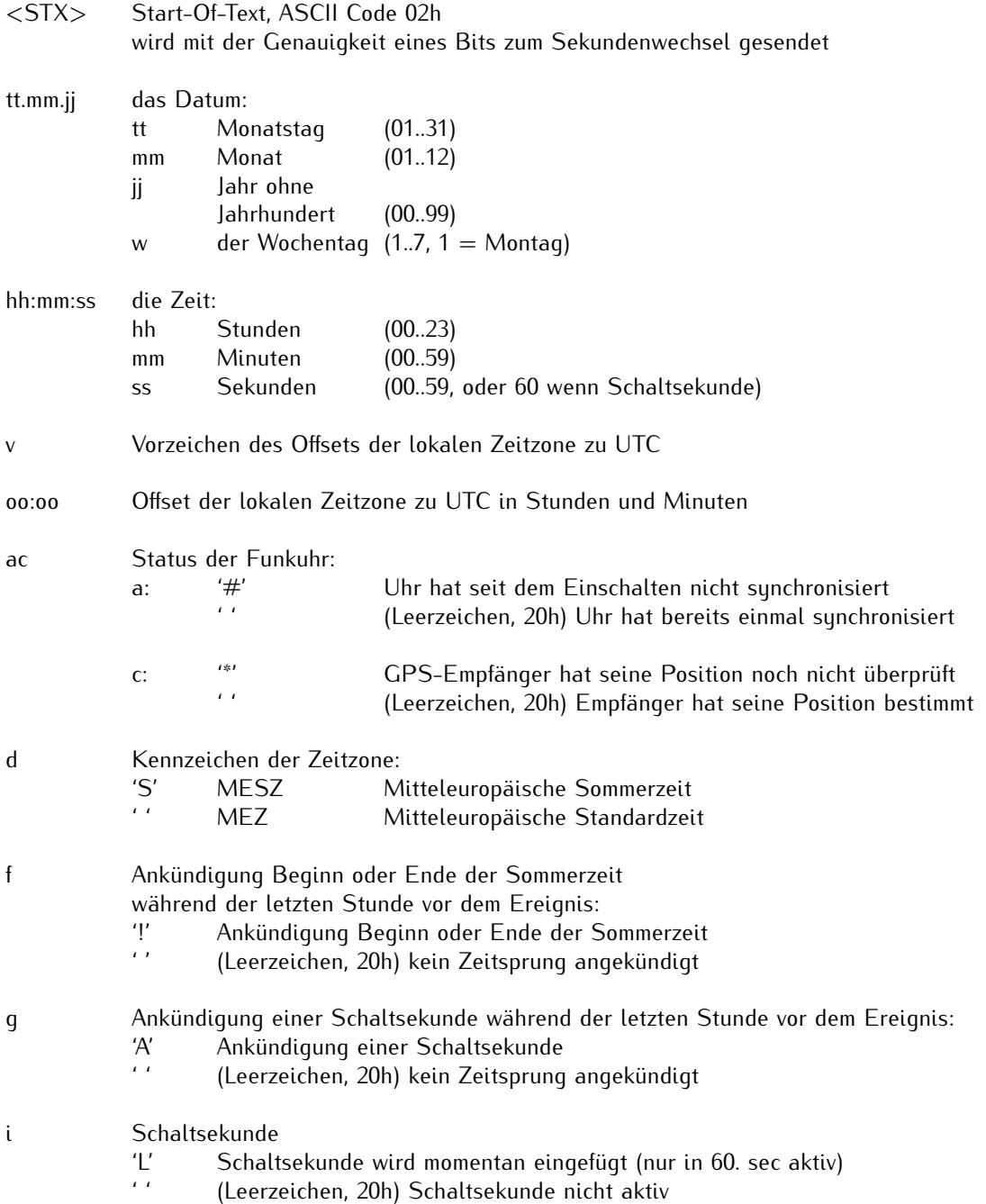

**Die folgenden Informationen über die Position sind hier auf Null gesetzt da der Empfängertyp die Position nicht bestimmen kann.**

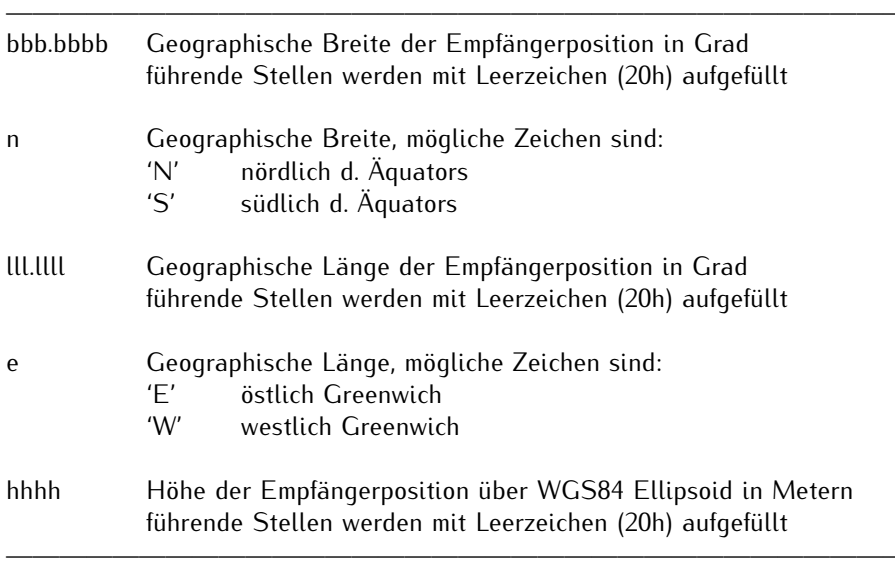

<ETX> End-Of-Text, ASCII Code 03h

#### <span id="page-42-0"></span>9.3.3 Format des ATIS Zeittelegramms

Das ATIS Zeittelegramm besteht aus einer Folge von 23 ASCII-Zeichen, abgeschlossen durch das Zeichen CR (Carriage Return). Das Format ist:

#### **<GID><ABS><TSQ><CC><CS><ST>***jjmmtthhmmsswcc***<GID><CR>**

Die kursiv gedruckten Buchstaben werden durch Ziffern ersetzt, die restlichen Zeichen sind Bestandteil des Zeittelegramms. Die einzelnen Zeichengruppen haben folgende Bedeutung:

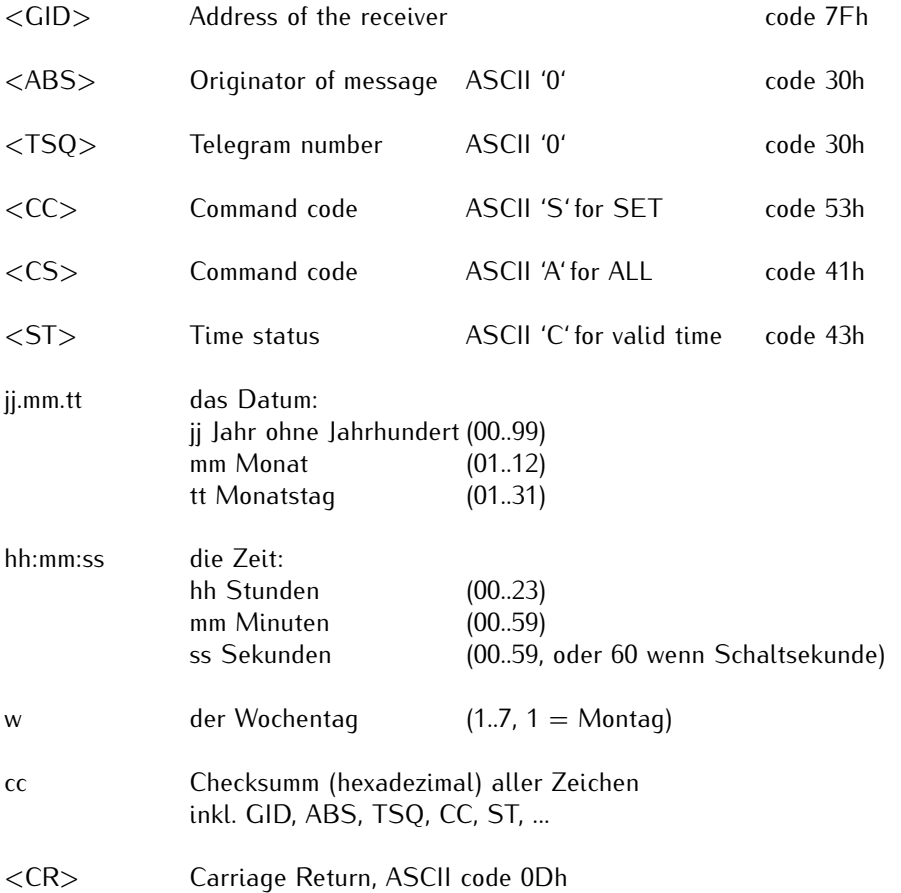

(Die Standard Schnittstellen-Einstellung für dieses Telegramm ist 2400 Baud, 7E1)

#### <span id="page-43-0"></span>9.3.4 Format des SYSPLEX-1 Zeittelegramms

Das SYSPLEX1 Zeittelegramm besteht aus einer Folge von 16 ASCII-Zeichen, eingeleitet durch SOH (Start of Header) ASCII Kontrollzeichen und abgeschlossen durch das Zeichen LF (Line Feed, ASCII Code 0Ah).

#### Bitte beachten:

Damit das Zeittelegramm über ein ausgewähltes Terminalprogramm korrekt ausgegeben und angezeigt werden kann, muss ein " C" (einmalig, ohne Anführungszeichen) eingegeben werden.

Das Format ist:

#### **<SOH>***ddd:hh:mm:ssq***<CR><LF>**

Die kursiv gedruckten Buchstaben werden durch Ziffern ersetzt, die restlichen Zeichen sind Bestandteil des Zeittelegramms. Die einzelnen Zeichengruppen haben folgende Bedeutung:

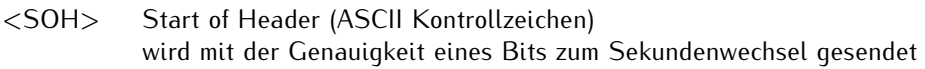

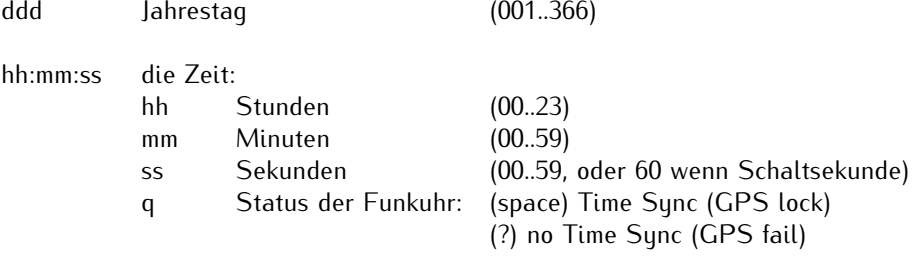

<CR> Carriage-Return, ASCII-Code 0Dh

<LF> Line-Feed, ASCII-Code 0Ah

#### <span id="page-44-0"></span>9.3.5 Format des SAT Telegramms

Das SAT Telegramm besteht aus einer Folge von 29 ASCII-Zeichen, eingeleitet durch das Zeichen STX (Startof-Text) und abgeschlossen durch das Zeichen ETX (End-of-Text). Das Format ist:

#### **<STX>***tt.mm.jj/w/hh:mm:ssxxxxuv***<CR><LF><ETX>**

Die kursiv gedruckten Buchstaben werden durch Ziffern ersetzt, die restlichen Zeichen sind Bestandteil des Zeittelegramms. Die einzelnen Zeichengruppen haben folgende Bedeutung:

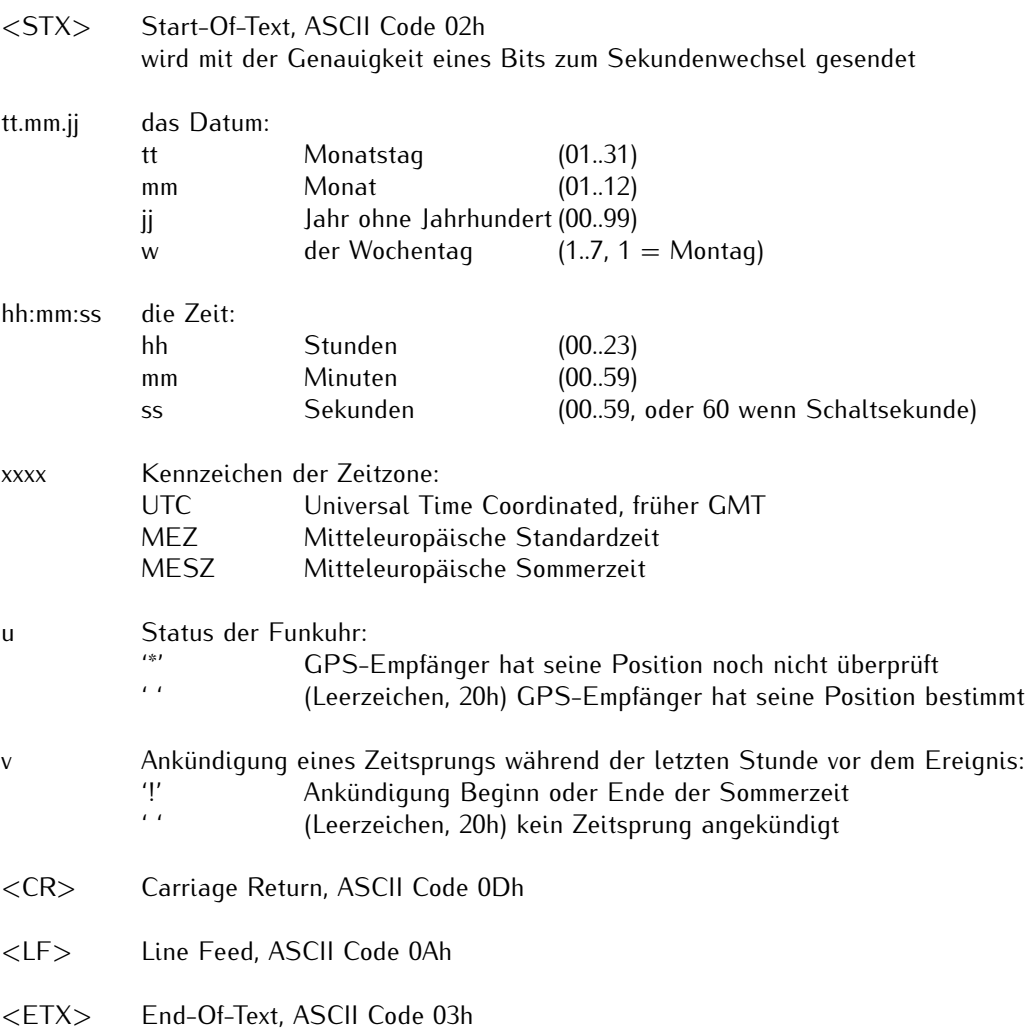

#### <span id="page-45-0"></span>9.3.6 Format des SPA Zeittelegramms

Das SPA-Zeittelegramm besteht aus einer Folge von 32 ASCII-Zeichen, eingeleitet durch die Zeichenfolge ">900WD:" und abgeschlossen durch das Zeichen <CR> (Carriage Return). Das Format ist:

#### **>900WD:***jj-mm-tt\_hh.mm;ss.fff:cc***<CR>**

Die kursiv gedruckten Buchstaben werden durch Ziffern ersetzt, die restlichen Zeichen sind Bestandteil des Zeittelegramms. Die einzelnen Zeichengruppen haben folgende Bedeutung:

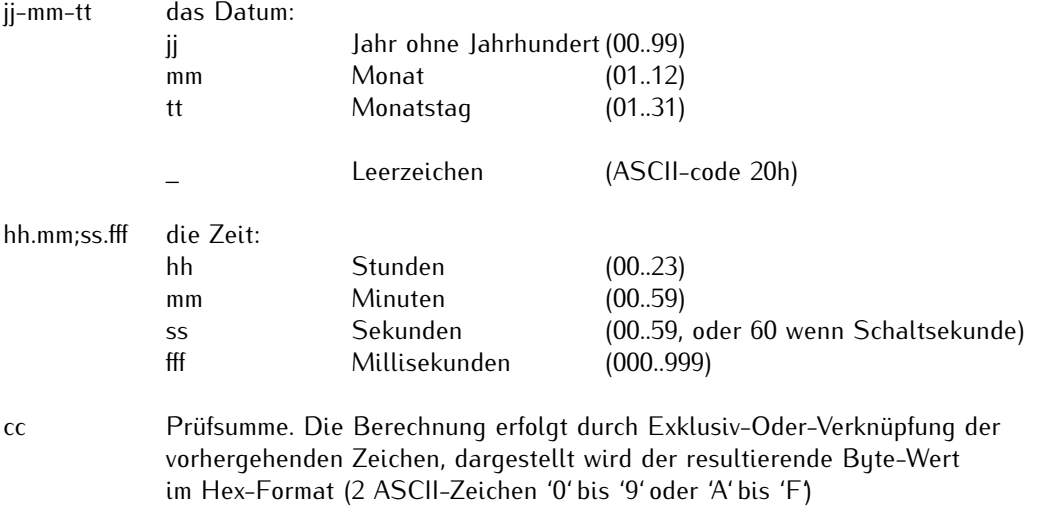

<CR> Carriage Return ASCII Code 0Dh

#### <span id="page-46-0"></span>9.3.7 Format des Computime Zeittelegramms

Das Computime-Zeittelegramm besteht aus einer Folge von 24 ASCII-Zeichen, eingeleitet durch das Zeichen T und abgeschlossen durch das Zeichen LF (Line-Feed, ASCII-Code 0Ah). Das Format ist:

#### **T:***jj:mm:tt:ww:hh:mm:ss***<CR><LF>**

Die kursiv gedruckten Buchstaben werden durch Ziffern ersetzt, die restlichen Zeichen sind Bestandteil des Zeittelegramms. Die einzelnen Zeichengruppen haben folgende Bedeutung:

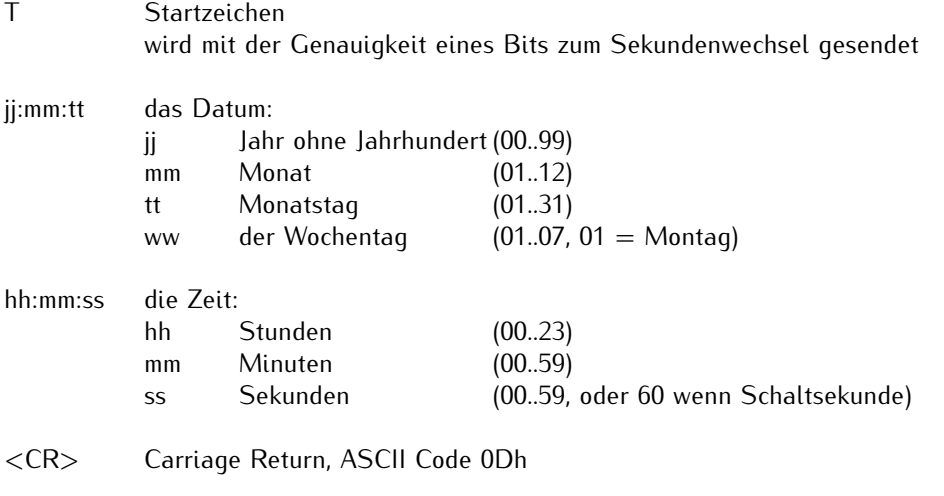

<LF> Line Feed, ASCII Code 0Ah

#### <span id="page-47-0"></span>9.3.8 Format des NMEA 0183 Telegramms (RMC)

Das NMEA Telegramm besteht aus einer Folge von 65 ASCII-Zeichen, eingeleitet durch das Zeichen '\$GPRMC' und abgeschlossen durch die Zeichen CR (Carriage Return) und LF (Line Feed). Das Format ist:

#### **\$GPRMC,***hhmmss.ss,A,bbbb.bb,n,lllll.ll,e,0.0,0.0,ddmmyy,0.0,a\*hh***<CR><LF>**

Die kursiv gedruckten Zeichen werden durch Ziffern oder Buchstaben ersetzt, die restlichen Zeichen sind Bestandteil des Zeittelegramms. Die einzelnen Zeichengruppen haben folgende Bedeutung:

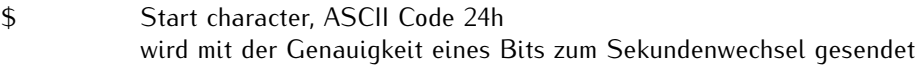

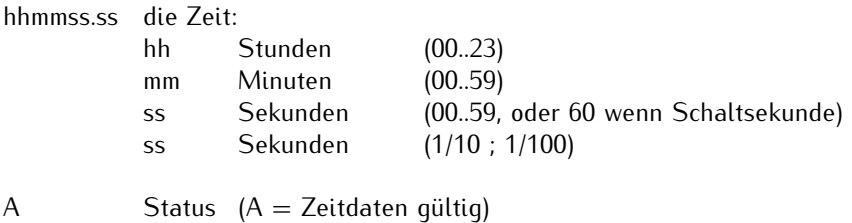

 $(V =$  Zeitdaten ungültig)

**Die folgenden Informationen über die Position sind hier auf Null gesetzt da der Empfängertyp die Position nicht bestimmen kann.**

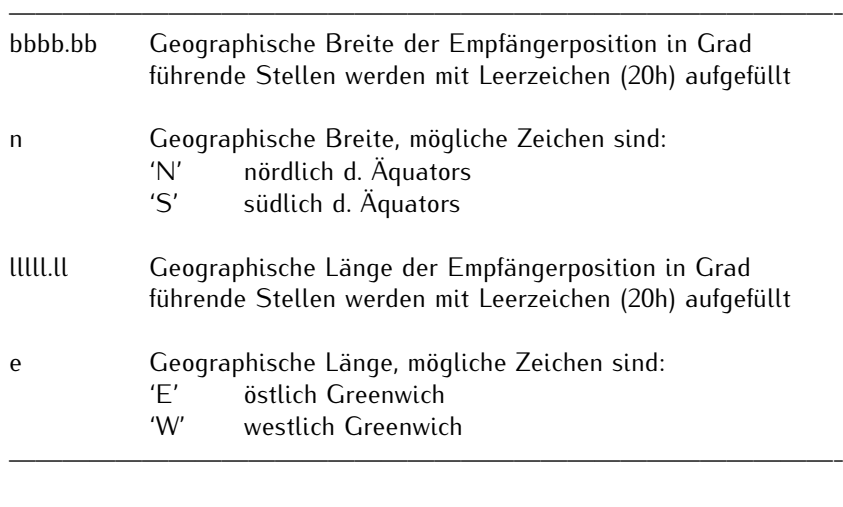

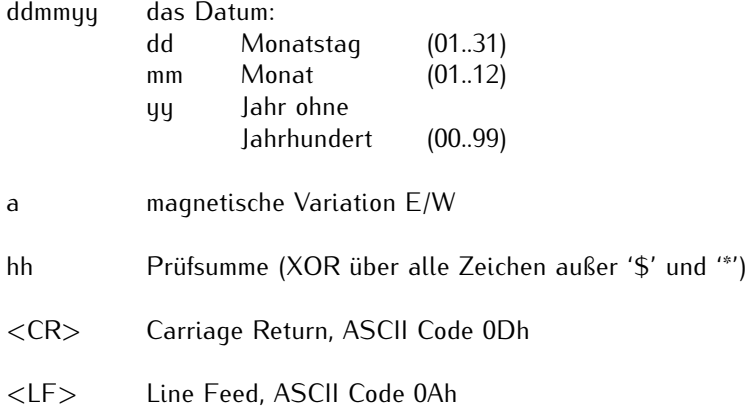

# <span id="page-48-0"></span>10 Konformitätserklärung

### **Declaration of Conformity**

Doc ID: ANZ14/ANZ14DCF/ANZ14NET-20.06.2014

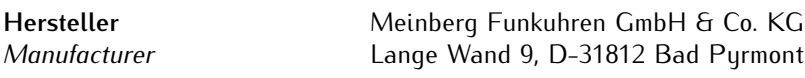

erklärt in alleiniger Verantwortung, dass das Produkt, *declares under its sole responsibility, that the product*

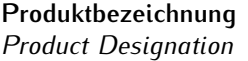

**Produktbezeichnung ANZ14/ANZ14DCF/ANZ14NET**

auf das sich diese Erklärung bezieht, mit den folgenden Normen und Richtlinien übereinstimmt: *to which this declaration relates is in conformity with the following standards and provisions of the directives:*

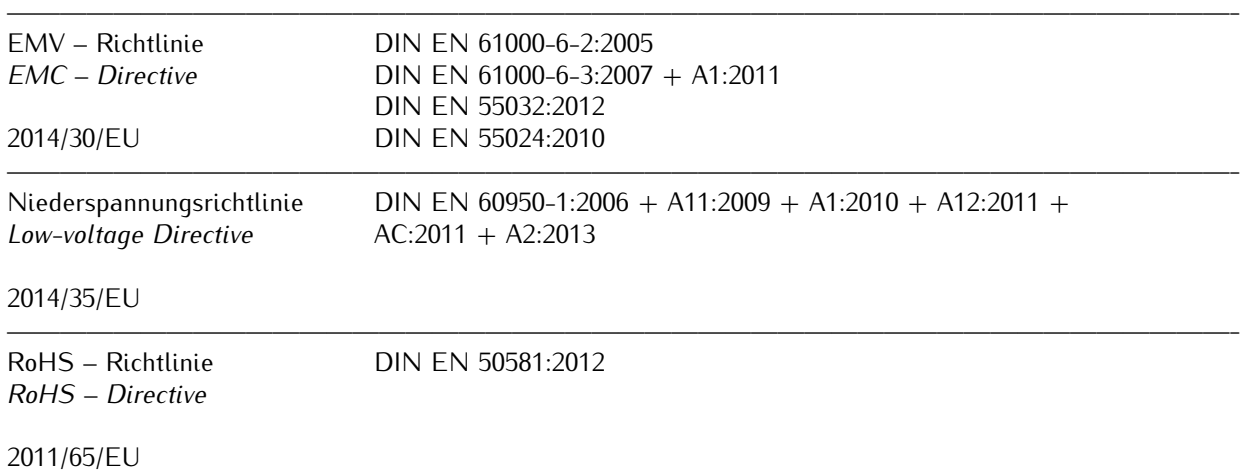

——————————————————————————————————————————————-

Bad Pyrmont, den 20.06.2014

10i nl Stephan Meinberg

**Production Manager**